# Inspiron 3647 **Príru**č**ka majite**ľ**a**

**Model po**č**íta**č**a: Inspiron 3647 Regula**č**ný model: D09S Regula**č**ný typ: D09S001**

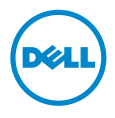

## **Poznámky, varovania a výstrahy**

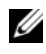

**Z POZNÁMKA: POZNÁMKA uvádza dôležité informácie, ktoré umožňujú** lepšie využitie počítača.

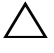

**VAROVANIE: UPOZORNENIE ozna**č**uje riziko poškodenia hardvéru alebo straty údajov, ak sa nebudete riadi**ť **pokynmi.**

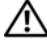

**VÝSTRAHA: VÝSTRAHA ozna**č**uje možné poškodenie majetku, osobné zranenie alebo smr**ť**.**

**2013 - 12 Rev. A00**

**<sup>© 2013</sup> Dell Inc.**

Ochranné známky použité v tomto texte: Dell™, logo DELL a Inspiron™ sú ochrannými známkami spoločnosti Dell Inc.

# **Obsah**

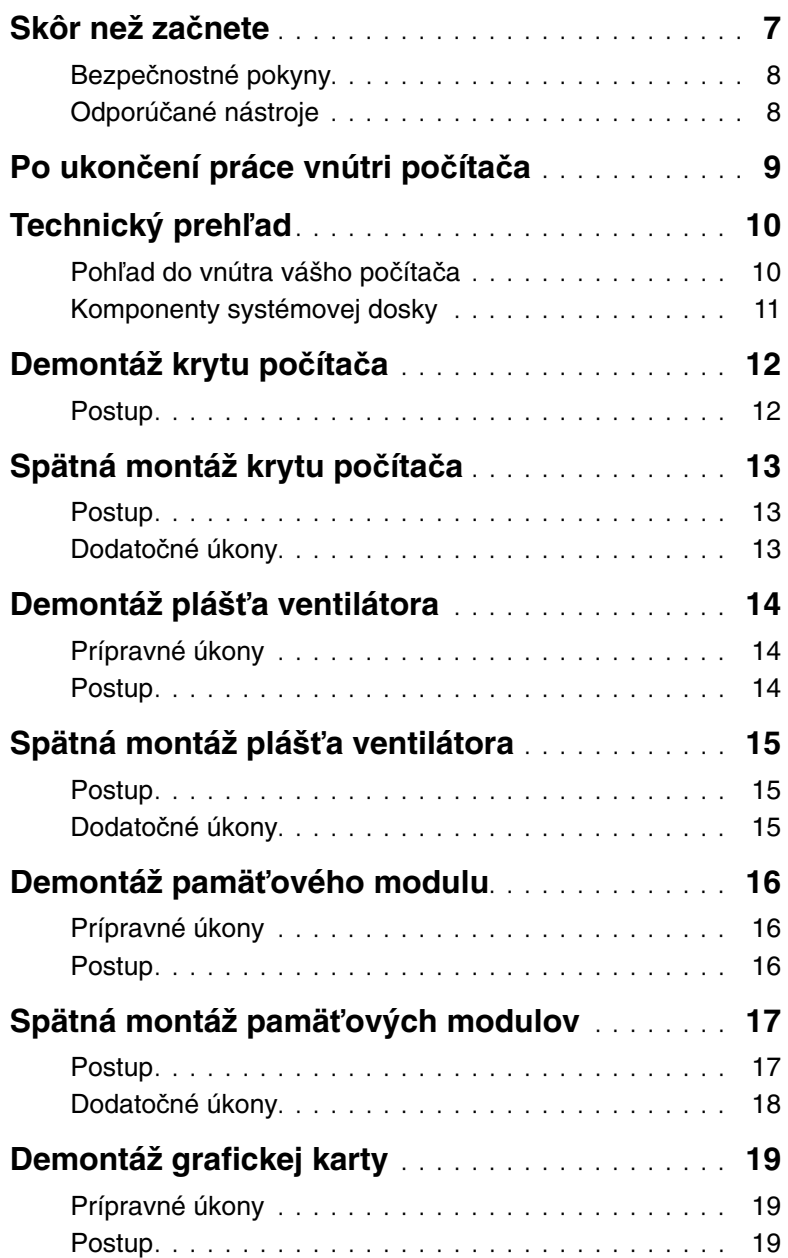

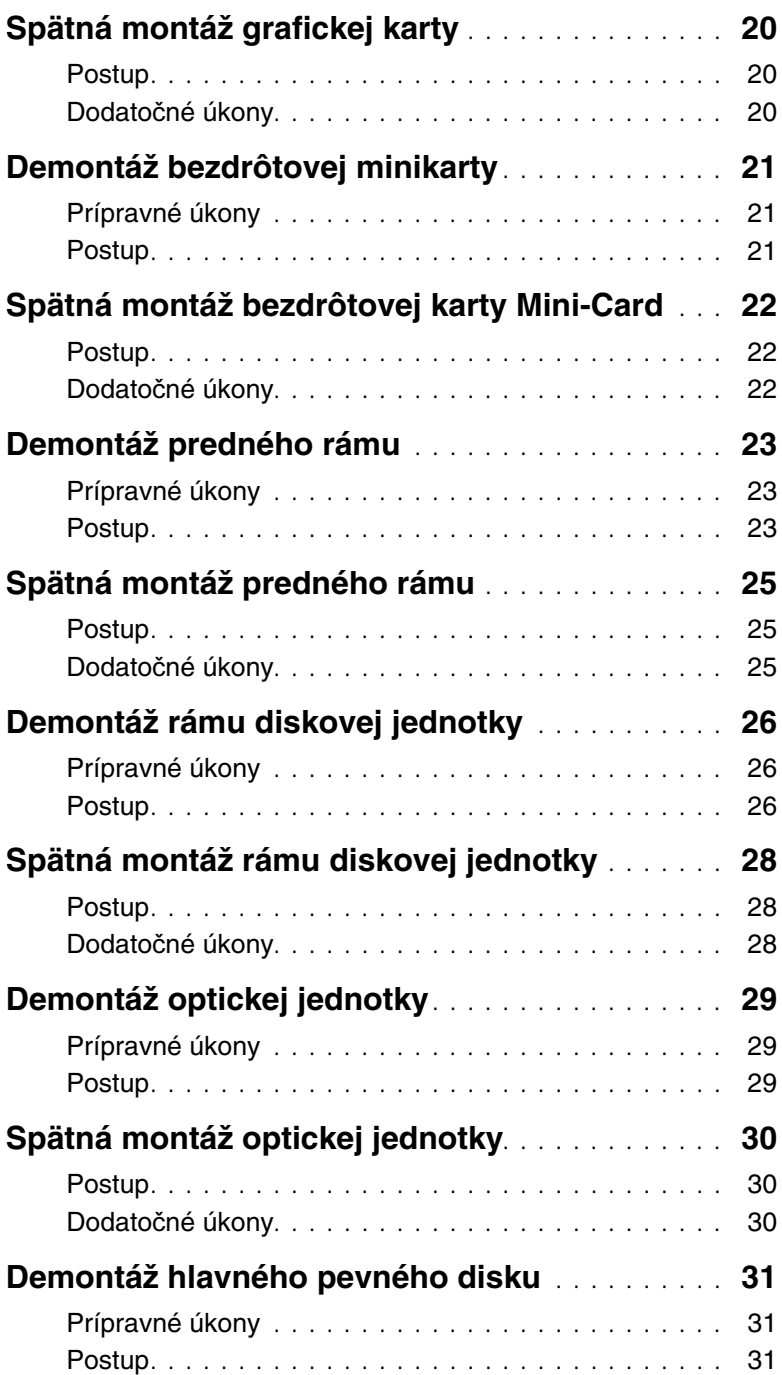

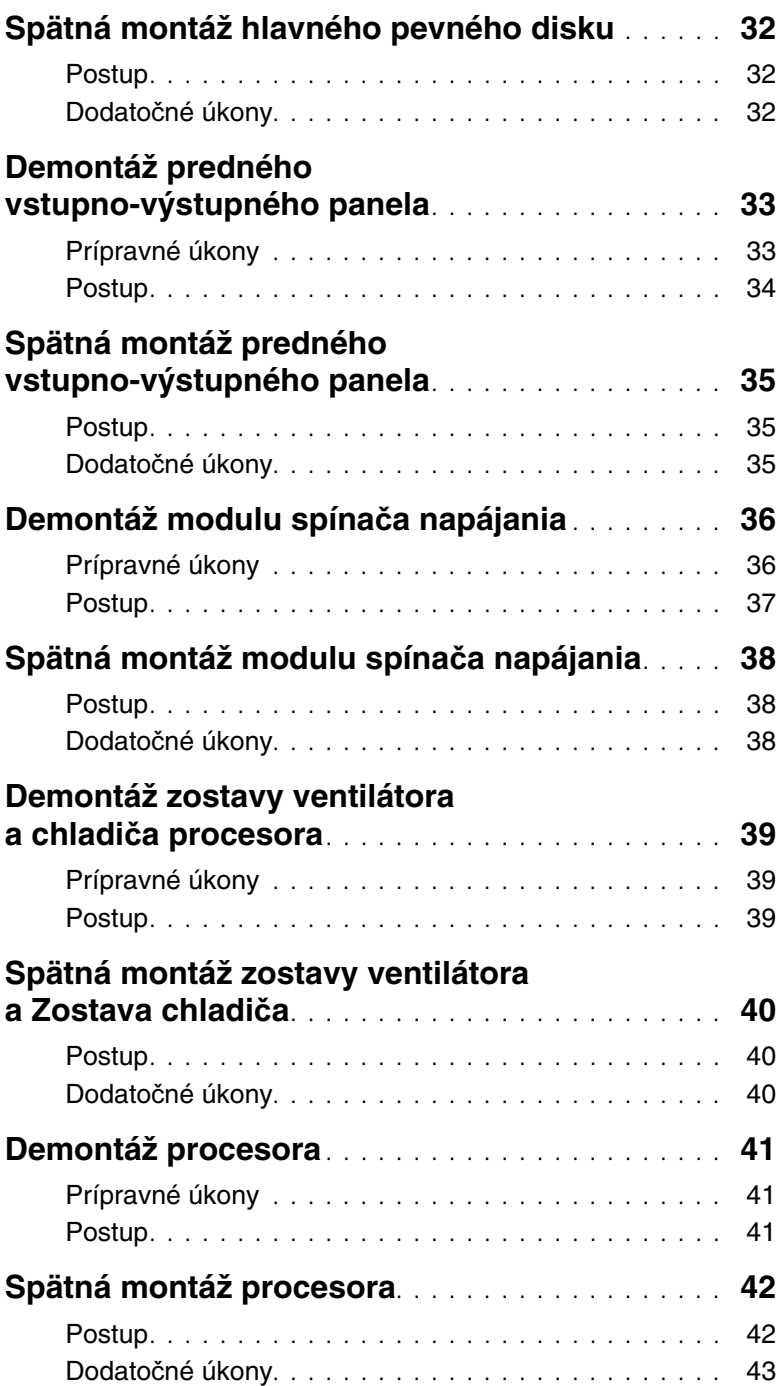

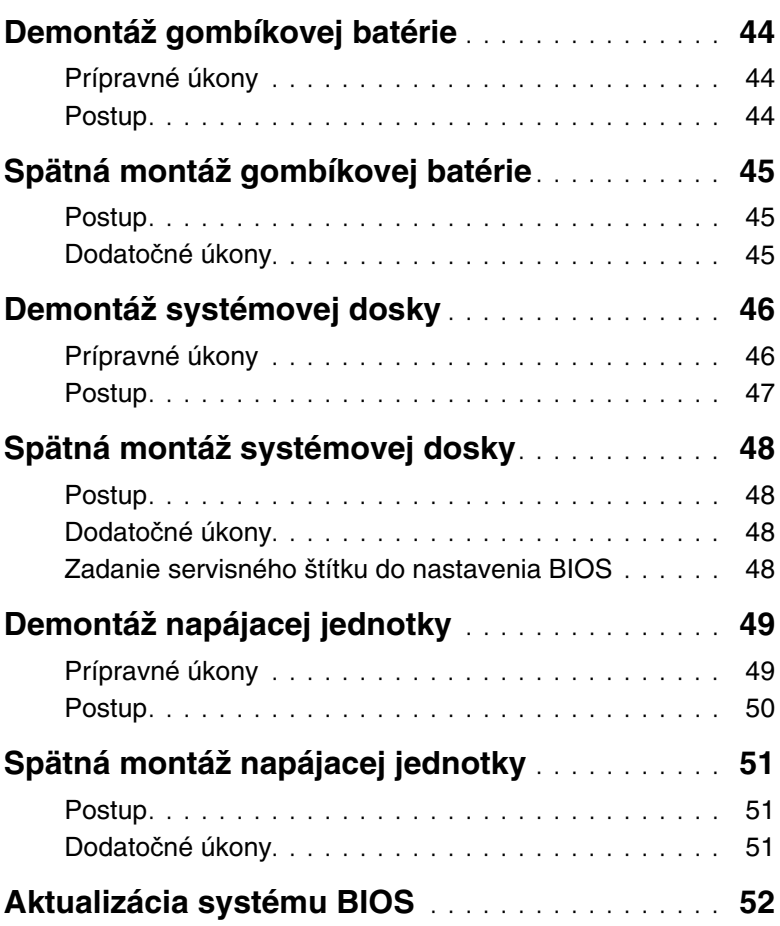

<span id="page-6-1"></span><span id="page-6-0"></span>**VAROVANIE: Predtým, než vypnete po**č**íta**č**, si uložte a zatvorte všetky otvorené súbory a ukon**č**ite všetky programy, aby ste zabránili strate údajov.**

- 1 Uložte a zatvorte všetky otvorené súbory a ukončite všetky otvorené programy.
- 2 Vypnite svoj počítač.
	- Windows 8 Posunutím svojho kurzora myši do pravého dolného rohu obrazovky otvorte bočný panel kľúčových tlačidiel, a kliknite na položky **Nastavenie**→ **Napájanie**→ **Vypnú**ť.
	- Windows 7 Kliknite na tlačidlo Štart **↔ Vypnúť**.

**POZNÁMKA:** Ak používate iný operačný systém, pokyny na vypnutie nájdete v dokumentácii k operačnému systému.

- 3 Odpojte počítač a všetky pripojené zariadenia z elektrických zásuviek.
- 4 Odpojte všetky telefónne káble, sieťové káble a pripojené zariadenia od počítača.
- 5 Po odpojení počítača stlačte a podržte tlačidlo napájania na 5 sekúnd, aby ste uzemnili systémovú dosku.

### <span id="page-7-0"></span>**Bezpe**č**nostné pokyny**

Dodržiavaním nasledujúcich bezpečnostných pokynov sa vyhnete prípadnému poškodeniu počítača a zaistíte aj svoju osobnú bezpečnosť.

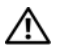

**VÝSTRAHA: Pred prácou vnútri po**č**íta**č**a si pre**č**ítajte bezpe**č**nostné pokyny, ktoré ste dostali s vaším po**č**íta**č**om.** Ď**alšie overené postupy týkajúce sa bezpe**č**nosti nájdete na stránke so zákonnými požiadavkami na adrese dell.com/regulatory\_compliance.**

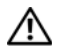

**VÝSTRAHA: Pred otvorením krytu a panelov po**č**íta**č**a odpojte všetky zdroje napájania. Po dokon**č**ení práce vnútri po**č**íta**č**a znova nainštalujte všetky kryty, panely a skrutky pred tým, než po**č**íta**č **pripojíte k zdroju napájania.**

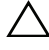

**VAROVANIE: Zabezpe**č**te, aby bola pracovná plocha rovná a** č**istá, aby sa po**č**íta**č **nepoškodil.**

**VAROVANIE: Komponenty a karty uchopte za hrany a nedotýkajte sa kolíkov ani kontaktov, aby ste predišli ich poškodeniu.**

**VAROVANIE: Odníma**ť **kryt po**č**íta**č**a a zasahova**ť **do komponentov vnútri po**č**íta**č**a je oprávnený iba certifikovaný servisný technik. Úplné informácie o bezpe**č**nostných opatreniach, práci vnútri po**č**íta**č**a a ochrane pred elektrostatickým výbojom nájdete v bezpe**č**nostných pokynoch.**

**VAROVANIE: Než sa dotknete akéhoko**ľ**vek komponentu vo vnútri po**č**íta**č**a, uzemnite sa dotykom nenatretého kovového povrchu - napríklad sa dotknite kovovej zadnej** č**asti po**č**íta**č**a. Po**č**as práce sa opakovane dotýkajte nenatreného kovového povrchu, aby sa rozptýlila statická elektrina, ktorá by mohla poškodi**ť **vnútorné sú**č**iastky.**

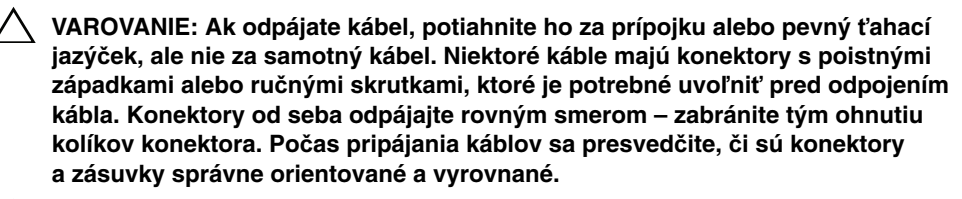

**VAROVANIE: Ak chcete odpoji**ť **sie**ť**ový kábel, najskôr odpojte kábel od po**č**íta**č**a a potom ho odpojte od sie**ť**ového zariadenia.**

**VAROVANIE: Stla**č**te a vysu**ň**te všetky karty z** č**íta**č**ky pamä**ť**ových kariet.**

### <span id="page-7-1"></span>**Odporú**č**ané nástroje**

Postupy uvedené v tomto dokumente môžu vyžadovať použitie nasledujúcich nástrojov:

- Krížový skrutkovač,
- Plastové páčidlo.

<span id="page-8-1"></span><span id="page-8-0"></span>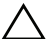

#### **VAROVANIE: Vo**ľ**né alebo uvo**ľ**nené skrutky vo vnútri po**č**íta**č**a môžu vážne poškodi**ť **po**č**íta**č**.**

- 1 Zaskrutkujte späť všetky skrutky a skontrolujte, či v počítači nezostali žiadne voľné skrutky.
- 2 Postavte počítač do zvislej polohy.
- 3 Pripojte všetky externé zariadenia, káble, karty a všetky súčasti, ktoré ste odpojili pred začatím práce na počítači.
- 4 Pripojte počítač a všetky pripojené zariadenia k ich elektrickým zásuvkám.

### <span id="page-9-0"></span>**Technický preh**ľ**ad**

**VÝSTRAHA: Pred prácou vnútri po**č**íta**č**a si pre**č**ítajte bezpe**č**nostné pokyny, ktoré ste dostali s vaším po**č**íta**č**om, a postupujte pod**ľ**a krokov uvedených v** č**asti "Skôr než za**č**[nete" na strane](#page-6-1) 7. Po dokon**č**ení práce v po**č**íta**č**i postupujte pod**ľ**a pokynov v** č**asti "Po ukon**č**[ení práce vnútri po](#page-8-1)**č**íta**č**a" na strane 9.**  Ď**alšie informácie o bezpe**č**nosti a overených postupoch nájdete na stránke so zákonnými požiadavkami na adrese dell.com/regulatory\_compliance.**

#### <span id="page-9-1"></span>**Poh**ľ**ad do vnútra vášho po**č**íta**č**a**

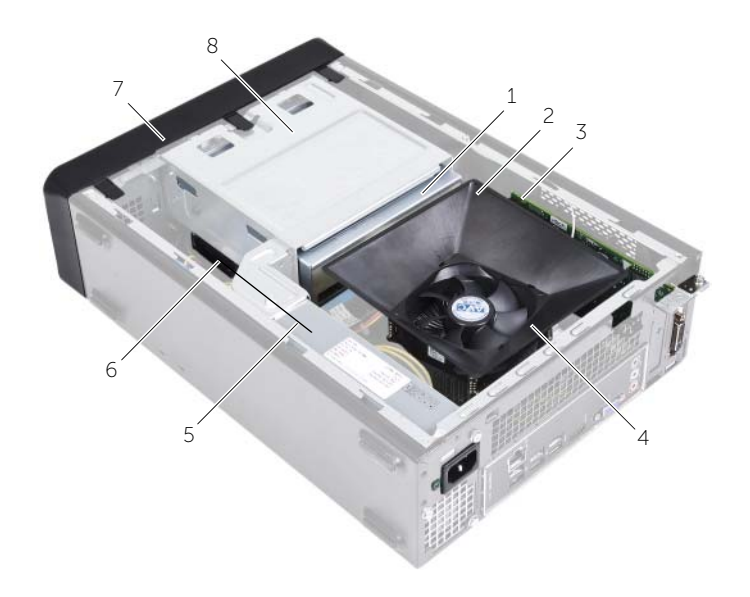

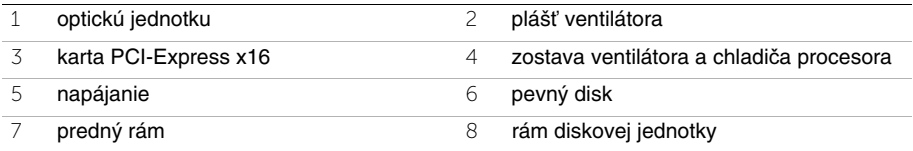

# <span id="page-10-1"></span><span id="page-10-0"></span>**Komponenty systémovej dosky**

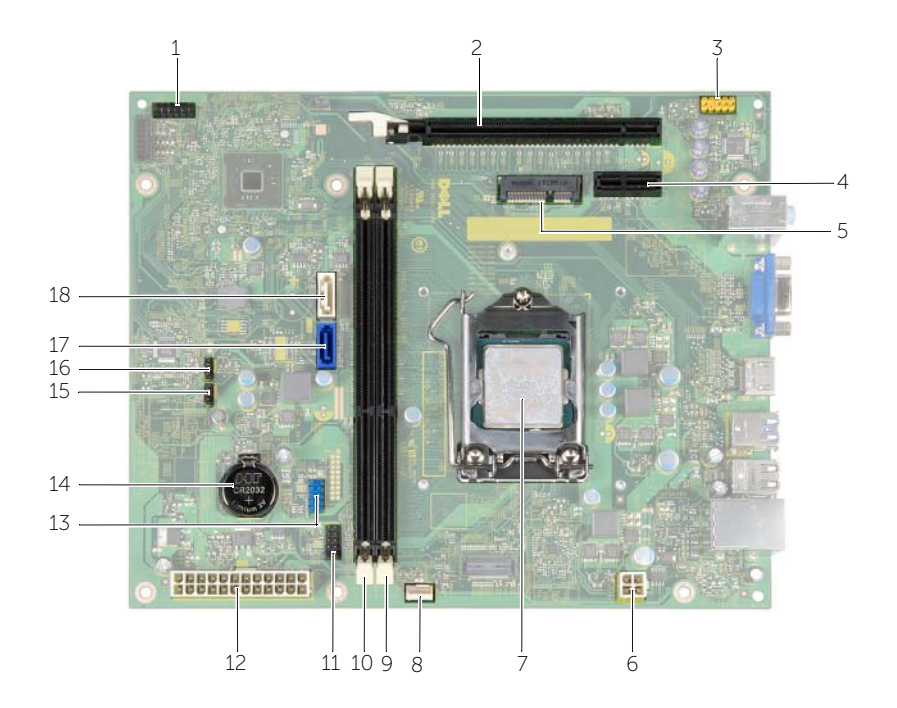

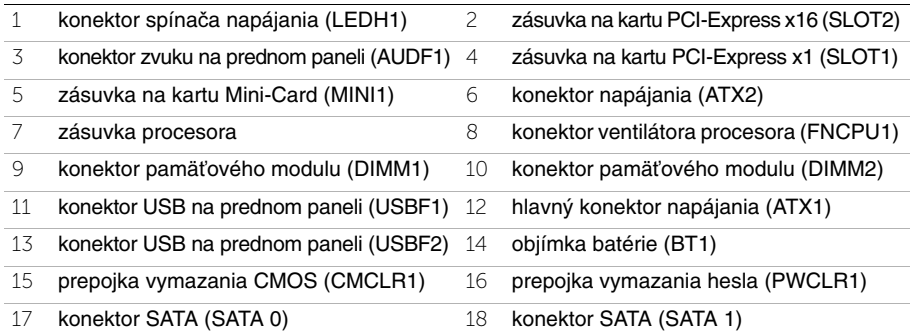

# <span id="page-11-2"></span><span id="page-11-0"></span>**Demontáž krytu po**č**íta**č**a**

**VÝSTRAHA: Pred prácou vnútri po**č**íta**č**a si pre**č**ítajte bezpe**č**nostné pokyny, ktoré ste dostali s vaším po**č**íta**č**om, a postupujte pod**ľ**a krokov uvedených v** č**asti "Skôr než za**č**[nete" na strane](#page-6-1) 7. Po dokon**č**ení práce v po**č**íta**č**i postupujte pod**ľ**a pokynov v** č**asti "Po ukon**č**[ení práce vnútri po](#page-8-1)**č**íta**č**a" na strane 9.**  Ď**alšie informácie o bezpe**č**nosti a overených postupoch nájdete na stránke so zákonnými požiadavkami na adrese dell.com/regulatory\_compliance.**

#### <span id="page-11-1"></span>**Postup**

- 1 Položte počítač na bočnú stranu tak, aby smeroval stranou krytu počítača nahor.
- 2 Pomocou skrutkovača odskrutkujte skrutky, ktoré držia kryt počítača na skrinke.
- 3 Kryt počítača uvoľnite tak, že ho odsuniete od prednej časti počítača.
- 4 Zdvihnite kryt z počítača a odložte ho bokom.

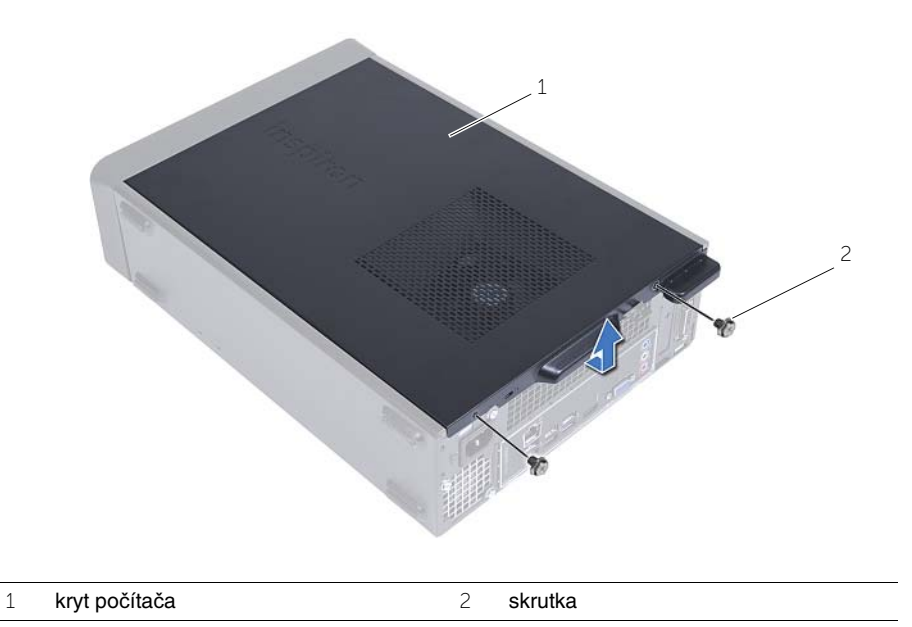

# <span id="page-12-3"></span><span id="page-12-0"></span>**Spätná montáž krytu po**č**íta**č**a**

**VÝSTRAHA: Pred prácou vnútri po**č**íta**č**a si pre**č**ítajte bezpe**č**nostné pokyny, ktoré ste dostali s vaším po**č**íta**č**om, a postupujte pod**ľ**a krokov uvedených v** č**asti "Skôr než za**č**[nete" na strane](#page-6-1) 7. Po dokon**č**ení práce v po**č**íta**č**i postupujte pod**ľ**a pokynov v** č**asti "Po ukon**č**[ení práce vnútri po](#page-8-1)**č**íta**č**a" na strane 9.**  Ď**alšie informácie o bezpe**č**nosti a overených postupoch nájdete na stránke so zákonnými požiadavkami na adrese dell.com/regulatory\_compliance.**

#### <span id="page-12-1"></span>**Postup**

- 1 Zapojte všetky káble a káble usporiadajte tak, aby neprekážali.
- 2 Ubezpečte sa, v počítači nezostali žiadne nástroje alebo náhradné diely.
- 3 Zarovnajte západky na spodnej strane krytu počítača s otvormi umiestnenými na hrane skrinky.
- 4 Stlačte kryt počítača nadol a posuňte ho smerom k prednej časti počítača.
- 5 Zaskrutkujte späť dve skrutky, ktoré zaisťujú kryt ku skrinke.
- 6 Postavte počítač do zvislej polohy.

#### <span id="page-12-2"></span>**Dodato**č**né úkony**

Postupujte podľa pokynov v časti "Po ukonč[ení práce vnútri po](#page-8-1)čítača" na strane 9.

## <span id="page-13-3"></span><span id="page-13-0"></span>**Demontáž pláš**ť**a ventilátora**

**VÝSTRAHA: Pred prácou vnútri po**č**íta**č**a si pre**č**ítajte bezpe**č**nostné pokyny, ktoré ste dostali s vaším po**č**íta**č**om, a postupujte pod**ľ**a pokynov v** č**asti "Skôr než za**č**[nete" na strane](#page-6-1) 7. Po dokon**č**ení práce v po**č**íta**č**i postupujte pod**ľ**a pokynov v** č**asti "Po ukon**č**[ení práce vnútri po](#page-8-1)**č**íta**č**a" na strane 9.**  Ď**alšie informácie o bezpe**č**nosti a overených postupoch nájdete na stránke so zákonnými požiadavkami na adrese dell.com/regulatory\_compliance.**

#### <span id="page-13-1"></span>**Prípravné úkony**

Zložte kryt počítača. Pozri ["Demontáž krytu po](#page-11-2)čítača" na strane 12.

#### <span id="page-13-2"></span>**Postup**

- 1 Zatlačte na plášť ventilátora a nadvihnutím uvoľnite západky, ktoré držia plášť ventilátora na zostave ventilátora procesora a chladiča.
- 2 Nadvihnite plášť ventilátora a odložte ho nabok.

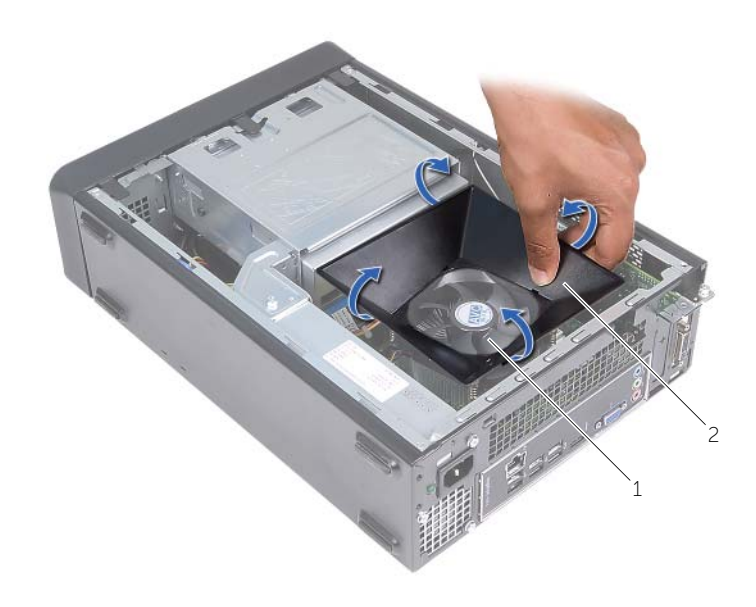

1 zostava ventilátora a chladiča procesora 2 Plášť ventilátora

# <span id="page-14-3"></span><span id="page-14-0"></span>**Spätná montáž pláš**ť**a ventilátora**

**VÝSTRAHA: Pred prácou vnútri po**č**íta**č**a si pre**č**ítajte bezpe**č**nostné pokyny, ktoré ste dostali s vaším po**č**íta**č**om, a postupujte pod**ľ**a krokov uvedených v** č**asti "Skôr než za**č**[nete" na strane](#page-6-1) 7. Po dokon**č**ení práce v po**č**íta**č**i postupujte pod**ľ**a pokynov v** č**asti "Po ukon**č**[ení práce vnútri po](#page-8-1)**č**íta**č**a" na strane 9.**  Ď**alšie informácie o bezpe**č**nosti a overených postupoch nájdete na stránke so zákonnými požiadavkami na adrese dell.com/regulatory\_compliance.**

#### <span id="page-14-1"></span>**Postup**

- 1 Umiestnite plášť ventilátora na zostavu ventilátora a chladiča procesora.
- 2 Jemne zatlačte na plášť ventilátora, kým nezaskočia všetky západky plášťa ventilátora na svoje miesta.

- <span id="page-14-2"></span>1 Namontujte späť kryt počítača. Pozri ["Spätná montáž krytu po](#page-12-3)čítača" na strane 13.
- 2 Postupujte podľa pokynov v časti "Po ukonč[ení práce vnútri po](#page-8-1)čítača" na strane 9.

# <span id="page-15-3"></span><span id="page-15-0"></span>**Demontáž pamä**ť**ového modulu**

**VÝSTRAHA: Pred prácou vnútri po**č**íta**č**a si pre**č**ítajte bezpe**č**nostné pokyny, ktoré ste dostali s vaším po**č**íta**č**om, a postupujte pod**ľ**a pokynov v** č**asti "Skôr než za**č**[nete" na strane](#page-6-1) 7. Po dokon**č**ení práce v po**č**íta**č**i postupujte pod**ľ**a pokynov v** č**asti "Po ukon**č**[ení práce vnútri po](#page-8-1)**č**íta**č**a" na strane 9.**  Ď**alšie overené postupy týkajúce sa bezpe**č**nosti nájdete na stránke so zákonnými požiadavkami na adrese dell.com/regulatory\_compliance.**

#### <span id="page-15-1"></span>**Prípravné úkony**

- 1 Zložte kryt počítača. Pozri ["Demontáž krytu po](#page-11-2)čítača" na strane 12.
- 2 Demontujte plášť ventilátora. Pozri "Demontáž plášť[a ventilátora" na strane](#page-13-3) 14.

#### <span id="page-15-2"></span>**Postup**

- 1 Nájdite konektor pamäťového modulu na systémovej doske. Pozri "Komponenty [systémovej dosky" na strane](#page-10-1) 11.
- 2 Roztvorte zaisťovacie svorky na každom konci konektora pamäťového modulu.
- 3 Uchopte pamäťový modul a ťahajte ho nahor.

**POZNÁMKA:** Ak sa pamäťový modul nedá ľahko vybrať, držte ho a zľahka potiahnite nahor jeden koniec a potom druhý, kým sa pamäťový modul neuvoľní z konektora.

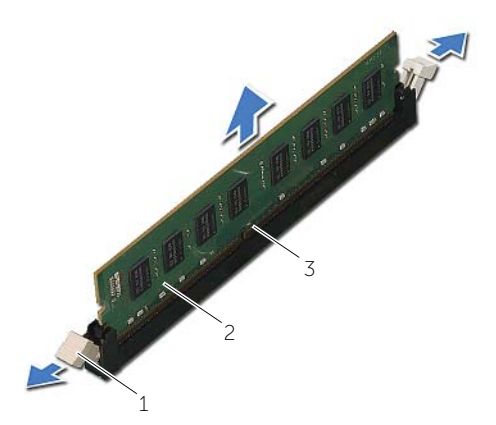

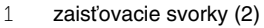

2 pamäťový modul

3 konektor pamäťového modulu

# <span id="page-16-2"></span><span id="page-16-0"></span>**Spätná montáž pamä**ť**ových modulov**

**VÝSTRAHA: Pred prácou vnútri po**č**íta**č**a si pre**č**ítajte bezpe**č**nostné pokyny, ktoré ste dostali s vaším po**č**íta**č**om, a postupujte pod**ľ**a pokynov v** č**asti ["Skôr než za](#page-6-1)**č**nete" na strane 7. Po dokon**č**ení práce v po**č**íta**č**i postupujte pod**ľ**a pokynov v** č**asti "Po ukon**č**[ení práce vnútri po](#page-8-1)**č**íta**č**a" na strane 9.**  Ď**alšie overené postupy týkajúce sa bezpe**č**nosti nájdete na stránke so zákonnými požiadavkami na adrese dell.com/regulatory\_compliance.**

#### <span id="page-16-1"></span>**Postup**

- 1 Roztvorte zaisťovacie svorky na každom konci konektora pamäťového modulu.
- 2 Zarovnajte drážku pamäťového modulu s úchytkou na konektore pamäťového modulu.

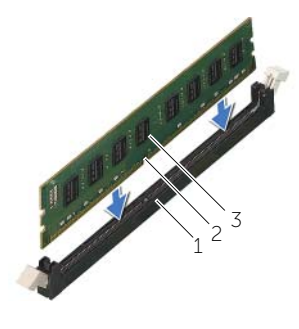

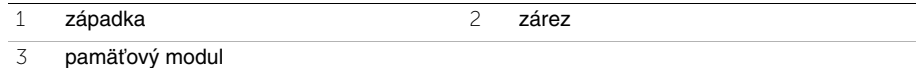

3 Vložte pamäťovú modul do konektora pamäťového modulu a zatlačte na pamäťový modul, kým nezacvakne na miesto a zaisťovacie svorky ho nezaistia na mieste.

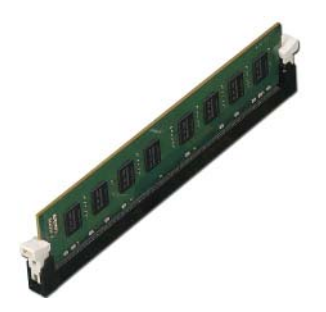

- <span id="page-17-0"></span>1 Namontujte späť plášť ventilátora. Pozri ["Spätná montáž pláš](#page-14-3)ťa ventilátora" na strane 15.
- 2 Namontujte späť kryt počítača. Pozri ["Spätná montáž krytu po](#page-12-3)čítača" na strane 13.
- 3 Postupujte podľa pokynov v časti "Po ukonč[ení práce vnútri po](#page-8-1)čítača" na strane 9.

## <span id="page-18-3"></span><span id="page-18-0"></span>**Demontáž grafickej karty**

**VÝSTRAHA: Pred prácou vnútri po**č**íta**č**a si pre**č**ítajte bezpe**č**nostné pokyny, ktoré ste dostali s vaším po**č**íta**č**om, a postupujte pod**ľ**a pokynov v** č**asti "Skôr než za**č**[nete" na strane](#page-6-1) 7. Po dokon**č**ení práce v po**č**íta**č**i postupujte pod**ľ**a pokynov v** č**asti "Po ukon**č**[ení práce vnútri po](#page-8-1)**č**íta**č**a" na strane 9.**  Ď**alšie overené postupy týkajúce sa bezpe**č**nosti nájdete na stránke so zákonnými požiadavkami na adrese dell.com/regulatory\_compliance.**

#### <span id="page-18-1"></span>**Prípravné úkony**

- 1 Zložte kryt počítača. Pozri ["Demontáž krytu po](#page-11-2)čítača" na strane 12.
- 2 Demontujte plášť ventilátora. Pozri "Demontáž plášť[a ventilátora" na strane](#page-13-3) 14.

#### <span id="page-18-2"></span>**Postup**

- 1 Skrutkovačom odskrutkujte skrutku, ktorá drží grafickú kartu na mieste.
- 2 Zatlačte istiacu zarážku nadol, uchopte kartu za horné rohy a vytiahnite ju z konektora.
- **POZNÁMKA:** Pred demontážou grafickej karty odstráňte karty PCI-Express x1 (ak boli nainštalované).

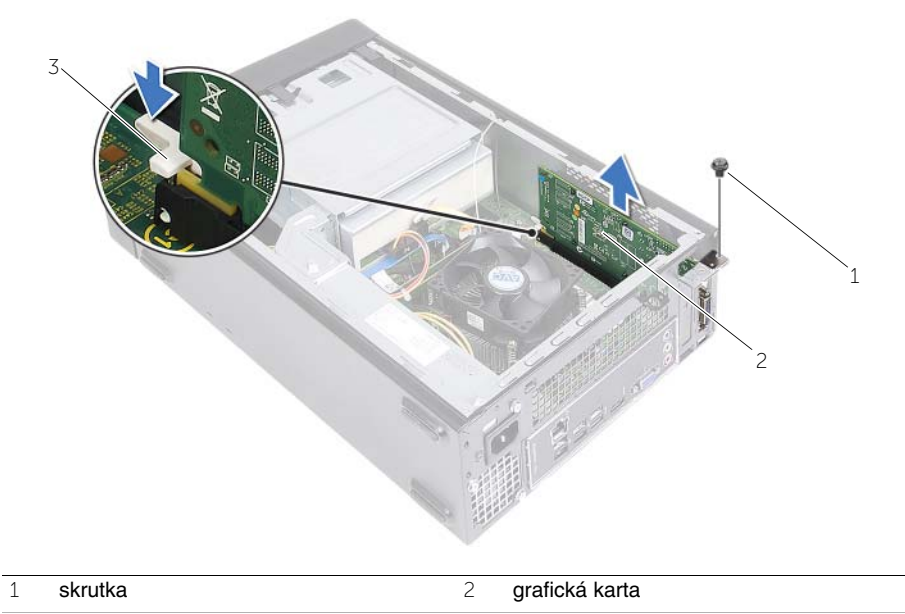

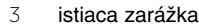

# <span id="page-19-3"></span><span id="page-19-0"></span>**Spätná montáž grafickej karty**

**VÝSTRAHA: Pred prácou vnútri po**č**íta**č**a si pre**č**ítajte bezpe**č**nostné pokyny, ktoré ste dostali s vaším po**č**íta**č**om, a postupujte pod**ľ**a pokynov v** č**asti ["Skôr než za](#page-6-1)**č**nete" na strane 7. Po dokon**č**ení práce v po**č**íta**č**i postupujte pod**ľ**a pokynov v** č**asti "Po ukon**č**[ení práce vnútri po](#page-8-1)**č**íta**č**a" na strane 9.**  Ď**alšie overené postupy týkajúce sa bezpe**č**nosti nájdete na stránke so zákonnými požiadavkami na adrese dell.com/regulatory\_compliance.**

#### <span id="page-19-1"></span>**Postup**

- 1 Nájdite zásuvku pre kartu PCI-Express x16. Pozri "Komponenty systémovej dosky" na [strane](#page-10-1) 11.
- 2 Zarovnajte grafickú kartu so zásuvkou pre kartu PCI-Express x16 na systémovej doske.
- 3 Kartu umiestnite do zásuvky a silno ju zatlačte. Overte si, že karta je v zásuvke pevne zasunutá.
- <span id="page-19-2"></span>4 Zaskrutkujte skrutku, ktorá drží grafickú kartu na mieste.

- 1 Namontujte späť plášť ventilátora. Pozri ["Spätná montáž pláš](#page-14-3)ťa ventilátora" na strane 15.
- 2 Namontujte späť kryt počítača. Pozri ["Spätná montáž krytu po](#page-12-3)čítača" na strane 13.

# <span id="page-20-3"></span><span id="page-20-0"></span>**Demontáž bezdrôtovej minikarty**

**VÝSTRAHA: Pred prácou vnútri po**č**íta**č**a si pre**č**ítajte bezpe**č**nostné pokyny, ktoré ste dostali s vaším po**č**íta**č**om, a postupujte pod**ľ**a krokov uvedených v** č**asti "Skôr než za**č**[nete" na strane](#page-6-1) 7. Po dokon**č**ení práce v po**č**íta**č**i postupujte pod**ľ**a pokynov v** č**asti "Po ukon**č**[ení práce vnútri po](#page-8-1)**č**íta**č**a" na strane 9.**  Ď**alšie informácie o bezpe**č**nosti a overených postupoch nájdete na stránke so zákonnými požiadavkami na adrese dell.com/regulatory\_compliance.**

#### <span id="page-20-1"></span>**Prípravné úkony**

- 1 Zložte kryt počítača. Pozri ["Demontáž krytu po](#page-11-2)čítača" na strane 12.
- 2 Demontujte plášť ventilátora. Pozri "Demontáž plášť[a ventilátora" na strane](#page-13-3) 14.

#### <span id="page-20-2"></span>**Postup**

- 1 Nájdite bezdrôtovú minikartu.
- 2 Odpojte anténne káble z bezdrôtovej minikarty.
- 3 Odskrutkujte skrutku, ktorá upevňuje bezdrôtovú minikartu k systémovej doske.

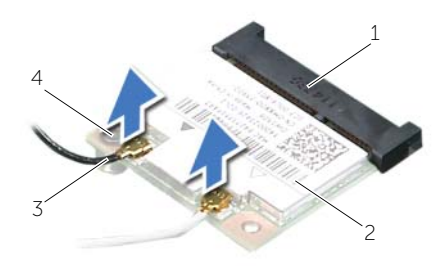

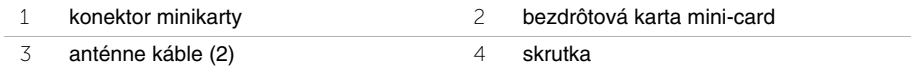

4 Posuňte a vyberte bezdrôtovú minikartu z konektora minikarty.

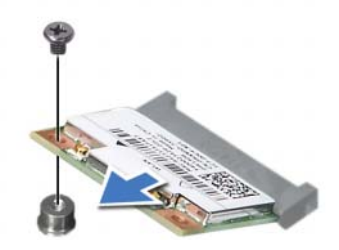

# <span id="page-21-3"></span><span id="page-21-0"></span>**Spätná montáž bezdrôtovej karty Mini-Card**

**VÝSTRAHA: Pred prácou vnútri po**č**íta**č**a si pre**č**ítajte bezpe**č**nostné pokyny, ktoré ste dostali s vaším po**č**íta**č**om, a postupujte pod**ľ**a krokov uvedených v** č**asti ["Skôr než za](#page-6-1)**č**nete" na strane 7. Po dokon**č**ení práce v po**č**íta**č**i postupujte pod**ľ**a pokynov v** č**asti "Po ukon**č**[ení práce vnútri po](#page-8-1)**č**íta**č**a" na strane 9.**  Ď**alšie informácie o bezpe**č**nosti a overených postupoch nájdete na stránke so zákonnými požiadavkami na adrese dell.com/regulatory\_compliance.**

#### <span id="page-21-1"></span>**Postup**

**VAROVANIE: Nikdy káble neukladajte pod minikartu bezdrôtovej komunikácie, aby ste sa vyhli jej poškodeniu.**

- 1 Nájdite zásuvku bezdrôtovej minikarty. Pozri "Komponenty systémovej dosky" na [strane](#page-10-1) 11.
- 2 Zarovnajte drážku na bezdrôtovej minikarte so západkou na konektore minikarty.
- 3 Konektor bezdrôtovej minikarty zasuňte do konektora na systémovej doske pod uhlom.
- 4 Zatlačte druhý koniec bezdrôtovej minikarty dole a zaskrutkujte späť skrutku, ktorá drží bezdrôtovú minikartu na systémovej doske.
- 5 Pripojte anténne káble ku karte mini-card.

V nasledujúcej tabuľke nájdete farebnú schému anténnych káblov pre bezdrôtovú minikartu podporovanú vaším počítačom.

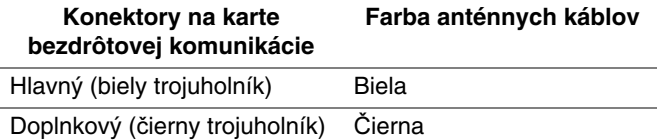

- <span id="page-21-2"></span>1 Namontujte späť plášť ventilátora. Pozri ["Spätná montáž pláš](#page-14-3)ťa ventilátora" na [strane](#page-14-3) 15.
- 2 Namontujte späť kryt počítača. Pozri ["Spätná montáž krytu po](#page-12-3)čítača" na strane 13.

### <span id="page-22-3"></span><span id="page-22-0"></span>**Demontáž predného rámu**

**VÝSTRAHA: Pred prácou vnútri po**č**íta**č**a si pre**č**ítajte bezpe**č**nostné pokyny, ktoré ste dostali s vaším po**č**íta**č**om, a postupujte pod**ľ**a pokynov v** č**asti "Skôr než za**č**[nete" na strane](#page-6-1) 7. Po dokon**č**ení práce v po**č**íta**č**i postupujte pod**ľ**a pokynov v** č**asti "Po ukon**č**[ení práce vnútri po](#page-8-1)**č**íta**č**a" na strane 9.**  Ď**alšie overené postupy týkajúce sa bezpe**č**nosti nájdete na stránke so zákonnými požiadavkami na adrese dell.com/regulatory\_compliance.**

#### <span id="page-22-1"></span>**Prípravné úkony**

Zložte kryt počítača. Pozri ["Demontáž krytu po](#page-11-2)čítača" na strane 12.

#### <span id="page-22-2"></span>**Postup**

- 1 Postavte počítač do zvislej polohy.
- 2 Uchopte a postupne zhora uvoľňujte jednotlivé západky predného rámu, postupujúc smerom von od predného panelu.

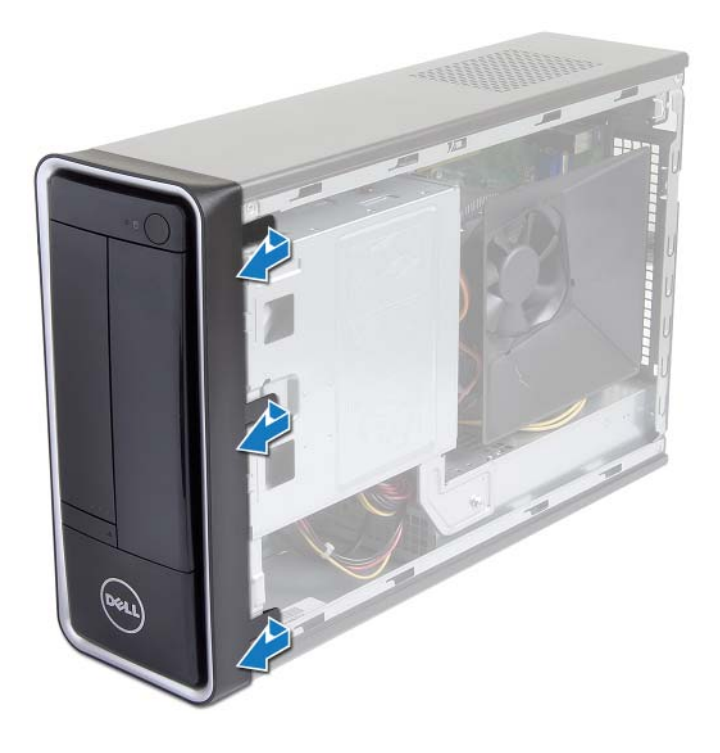

 Predný rám otáčajte a ťahajte smerom od prednej strany počítača, aby sa spony predného rámu uvoľnili z otvorov predného panela.

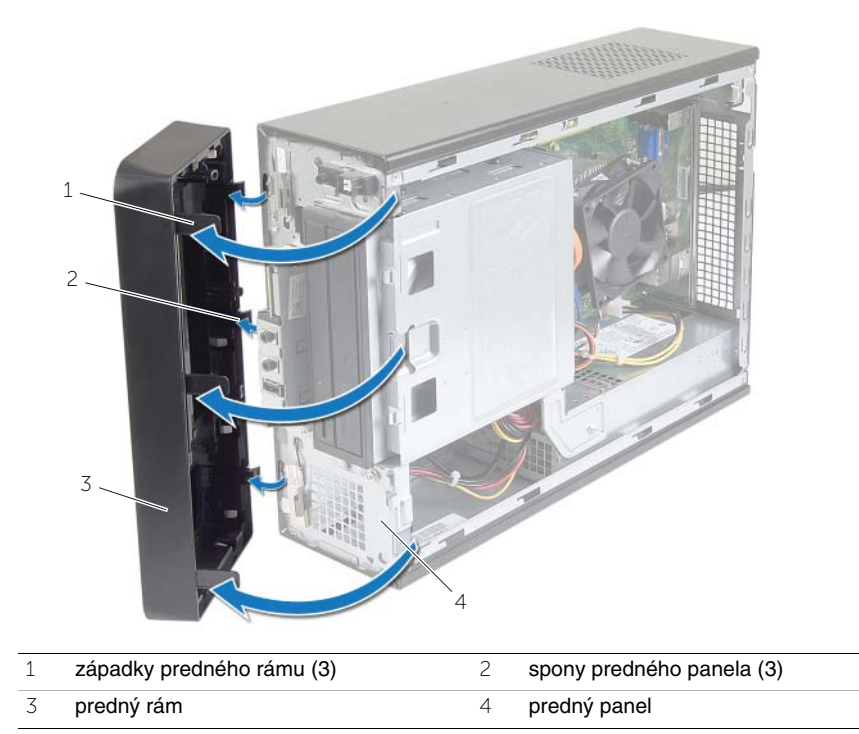

# <span id="page-24-3"></span><span id="page-24-0"></span>**Spätná montáž predného rámu**

**VÝSTRAHA: Pred prácou vnútri po**č**íta**č**a si pre**č**ítajte bezpe**č**nostné pokyny, ktoré ste dostali s vaším po**č**íta**č**om, a postupujte pod**ľ**a pokynov v** č**asti "Skôr než za**č**[nete" na strane](#page-6-1) 7. Po dokon**č**ení práce v po**č**íta**č**i postupujte pod**ľ**a pokynov v** č**asti "Po ukon**č**[ení práce vnútri po](#page-8-1)**č**íta**č**a" na strane 9.**  Ď**alšie overené postupy týkajúce sa bezpe**č**nosti nájdete na stránke so zákonnými požiadavkami na adrese dell.com/regulatory\_compliance.**

#### <span id="page-24-1"></span>**Postup**

- 1 Spony predného rámu zarovnajte s otvormi predného panela a zasuňte ich.
- 2 Otočte predný rám smerom k počítaču, kým západky predného panela nenaskočia na svoje miesta.

#### <span id="page-24-2"></span>**Dodato**č**né úkony**

Namontujte späť kryt počítača. Pozri ["Spätná montáž krytu po](#page-12-3)čítača" na strane 13.

# <span id="page-25-3"></span><span id="page-25-0"></span>**Demontáž rámu diskovej jednotky**

**VÝSTRAHA: Pred prácou vnútri po**č**íta**č**a si pre**č**ítajte bezpe**č**nostné pokyny, ktoré ste dostali s vaším po**č**íta**č**om, a postupujte pod**ľ**a krokov uvedených v** č**asti "Skôr než za**č**[nete" na strane](#page-6-1) 7. Po dokon**č**ení práce v po**č**íta**č**i postupujte pod**ľ**a pokynov v** č**asti "Po ukon**č**[ení práce vnútri po](#page-8-1)**č**íta**č**a" na strane 9.**  Ď**alšie informácie o bezpe**č**nosti a overených postupoch nájdete na stránke so zákonnými požiadavkami na adrese dell.com/regulatory\_compliance.**

#### <span id="page-25-1"></span>**Prípravné úkony**

- 1 Zložte kryt počítača. Pozri ["Demontáž krytu po](#page-11-2)čítača" na strane 12.
- 2 Demontujte plášť ventilátora. Pozri "Demontáž plášť[a ventilátora" na strane](#page-13-3) 14.
- 3 Demontujte predný rám. Pozri ["Demontáž predného rámu" na strane](#page-22-3) 23 Položte počítač na bočnú stranu tak, aby smeroval stranou krytu počítača nahor.

#### <span id="page-25-2"></span>**Postup**

1 Odskrutkujte skrutky, ktoré upevňujú rám diskovej jednotky ku skrinke.

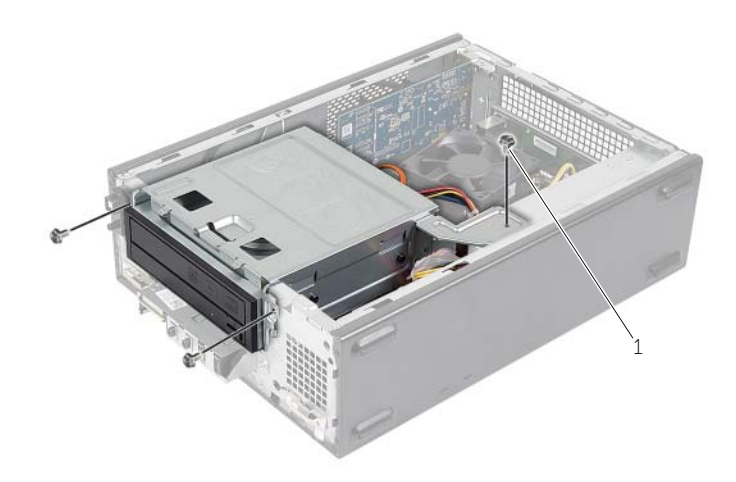

1 skrutka (3)

- Odpojte napájací a dátový kábel od konektorov optickej jednotky.
- Odpojte napájací a dátový kábel od konektorov pevného disku.

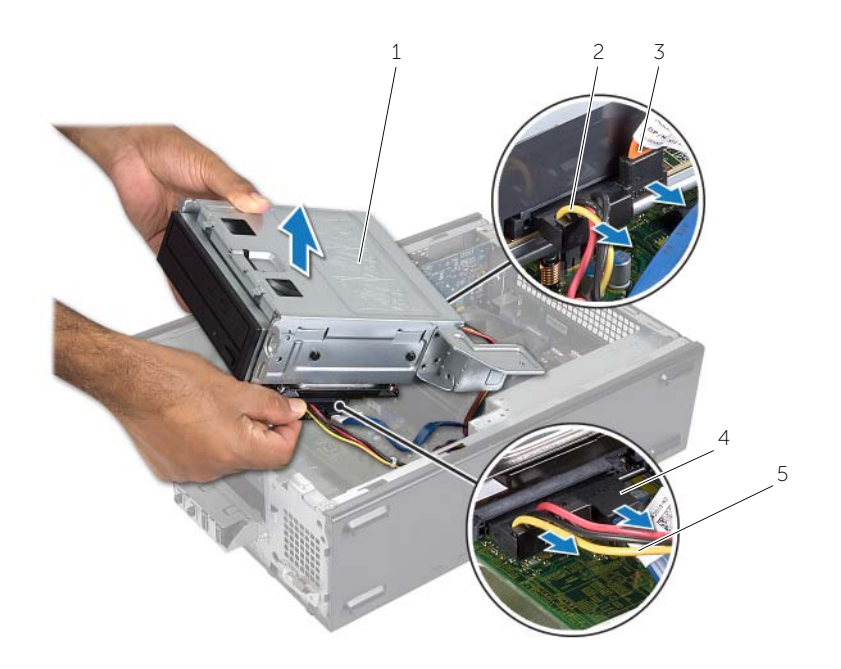

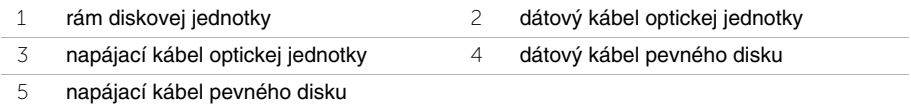

- Vydvihnite rám diskovej jednotky zo skrinky.
- 5 Demontujte optickú jednotku. Pozri ["Demontáž optickej jednotky" na strane](#page-28-3) 29.
- 6 Demontujte pevný disk. Pozri ["Demontáž hlavného pevného disku" na strane](#page-30-3) 31.

# <span id="page-27-3"></span><span id="page-27-0"></span>**Spätná montáž rámu diskovej jednotky**

**VÝSTRAHA: Pred prácou vnútri po**č**íta**č**a si pre**č**ítajte bezpe**č**nostné pokyny, ktoré ste dostali s vaším po**č**íta**č**om, a postupujte pod**ľ**a krokov uvedených v** č**asti ["Skôr než za](#page-6-1)**č**nete" na strane 7. Po dokon**č**ení práce v po**č**íta**č**i postupujte pod**ľ**a pokynov v** č**asti "Po ukon**č**[ení práce vnútri po](#page-8-1)**č**íta**č**a" na strane 9.**  Ď**alšie informácie o bezpe**č**nosti a overených postupoch nájdete na stránke so zákonnými požiadavkami na adrese dell.com/regulatory\_compliance.**

#### <span id="page-27-1"></span>**Postup**

- 1 Nainštalujte optickú jednotku. Pozri ["Spätná montáž optickej jednotky" na](#page-29-3) strane 30.
- 2 Namontujte späť pevný disk. Pozri "Spätná montáž hlavného pevného disku" na [strane](#page-31-3) 32.
- 3 Opatrne zasuňte rám diskovej jednotky do skrinky.
- 4 Zaskrutkujte skrutky, ktoré upevňujú rám diskovej jednotky ku skrinke.
- 5 Napájací a dátový kábel pripojte ku konektorom optickej jednotky.
- 6 Napájací a dátový kábel pripojte ku konektorom pevného disku.

- <span id="page-27-2"></span>1 Nainštalujte predný rám. Pozri ["Demontáž predného rámu" na](#page-22-3) strane 23.
- 2 Namontujte späť plášť ventilátora. Pozri ["Spätná montáž pláš](#page-14-3)ťa ventilátora" na strane 15.
- 3 Namontujte späť kryt počítača. Pozri ["Spätná montáž krytu po](#page-12-3)čítača" na strane 13.
- 4 Postupujte podľa pokynov v časti "Po ukonč[ení práce vnútri po](#page-8-1)čítača" na strane 9.

### <span id="page-28-3"></span><span id="page-28-0"></span>**Demontáž optickej jednotky**

**VÝSTRAHA: Pred prácou vnútri po**č**íta**č**a si pre**č**ítajte bezpe**č**nostné pokyny, ktoré ste dostali s vaším po**č**íta**č**om, a postupujte pod**ľ**a krokov uvedených v** č**asti "Skôr než za**č**[nete" na strane](#page-6-1) 7. Po dokon**č**ení práce v po**č**íta**č**i postupujte pod**ľ**a pokynov v** č**asti "Po ukon**č**[ení práce vnútri po](#page-8-1)**č**íta**č**a" na strane 9.**  Ď**alšie informácie o bezpe**č**nosti a overených postupoch nájdete na stránke so zákonnými požiadavkami na adrese dell.com/regulatory\_compliance.**

#### <span id="page-28-1"></span>**Prípravné úkony**

- 1 Zložte kryt počítača. Pozri ["Demontáž krytu po](#page-11-2)čítača" na strane 12.
- 2 Demontujte plášť ventilátora. Pozri "Demontáž plášť[a ventilátora" na strane](#page-13-3) 14.
- 3 Demontujte predný rám. Pozri ["Demontáž predného rámu" na strane](#page-22-3) 23.
- 4 Demontujte rám jednotky. Pozri ["Demontáž rámu diskovej jednotky" na strane](#page-25-3) 26.

#### <span id="page-28-2"></span>**Postup**

- 1 Vyberte skrutky, ktoré držia optickú jednotku v konzole disku.
- 2 Optický disk vysuňte z rámu pevného disku.
- 3 Optickú jednotku odložte nabok.

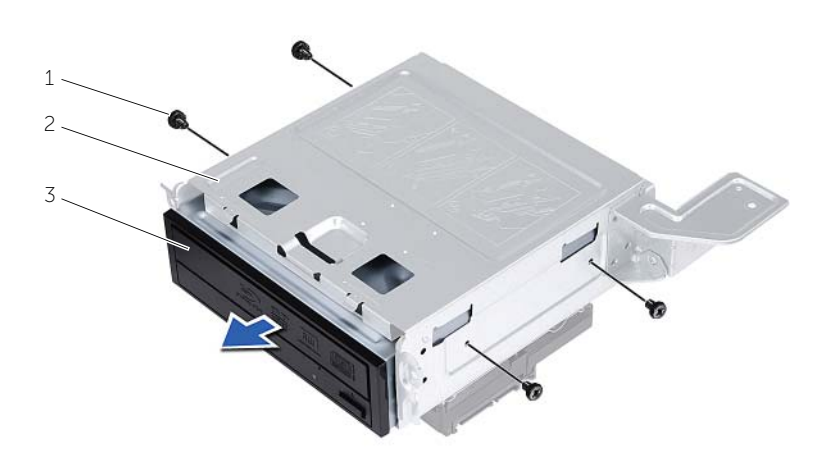

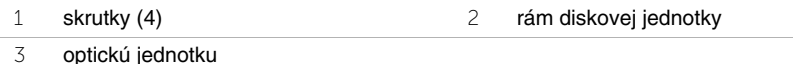

# <span id="page-29-3"></span><span id="page-29-0"></span>**Spätná montáž optickej jednotky**

**VÝSTRAHA: Pred prácou vnútri po**č**íta**č**a si pre**č**ítajte bezpe**č**nostné pokyny, ktoré ste dostali s vaším po**č**íta**č**om, a postupujte pod**ľ**a krokov uvedených v** č**asti ["Skôr než za](#page-6-1)**č**nete" na strane 7. Po dokon**č**ení práce v po**č**íta**č**i postupujte pod**ľ**a pokynov v** č**asti "Po ukon**č**[ení práce vnútri po](#page-8-1)**č**íta**č**a" na strane 9.**  Ď**alšie informácie o bezpe**č**nosti a overených postupoch nájdete na stránke so zákonnými požiadavkami na adrese dell.com/regulatory\_compliance.**

#### <span id="page-29-1"></span>**Postup**

- 1 Zasuňte optickú jednotku do rámu jednotky.
- 2 Zarovnajte skrutkové otvory na optickej jednotke so skrutkovými otvormi v ráme jednotky.
- <span id="page-29-2"></span>3 Vráťte skrutky, ktoré držia optickú jednotku v konzole jednotky.

- 1 Namontujte späť rám jednotky. Pozri "Spätná montáž rámu diskovej jednotky" na [strane](#page-27-3) 28.
- 2 Nainštalujte predný rám. Pozri ["Spätná montáž predného rámu" na](#page-24-3) strane 25.
- 3 Namontujte späť plášť ventilátora. Pozri ["Spätná montáž pláš](#page-14-3)ťa ventilátora" na [strane](#page-14-3) 15.
- 4 Namontujte späť kryt počítača. Pozri ["Spätná montáž krytu po](#page-12-3)čítača" na strane 13.

### <span id="page-30-3"></span><span id="page-30-0"></span>**Demontáž hlavného pevného disku**

**VÝSTRAHA: Pred prácou vnútri po**č**íta**č**a si pre**č**ítajte bezpe**č**nostné pokyny, ktoré ste dostali s vaším po**č**íta**č**om, a postupujte pod**ľ**a pokynov v** č**asti "Skôr než za**č**[nete" na strane](#page-6-1) 7. Po dokon**č**ení práce v po**č**íta**č**i postupujte pod**ľ**a pokynov v** č**asti "Po ukon**č**[ení práce vnútri po](#page-8-1)**č**íta**č**a" na strane 9.**  Ď**alšie overené postupy týkajúce sa bezpe**č**nosti nájdete na stránke so zákonnými požiadavkami na adrese dell.com/regulatory\_compliance.**

**VAROVANIE: Nedemontujte pevný disk, ak je po**č**íta**č **zapnutý alebo je v režime spánku, aby nedošlo k strate údajov.**

**VAROVANIE: Pevné disky sú krehké. Po**č**as manipulácie s pevným diskom bu**ď**te opatrní.**

#### <span id="page-30-1"></span>**Prípravné úkony**

- 1 Zložte kryt počítača. Pozri ["Demontáž krytu po](#page-11-2)čítača" na strane 12.
- 2 Demontujte plášť ventilátora. Pozri "Demontáž plášť[a ventilátora" na strane](#page-13-3) 14.
- 3 Demontujte predný rám. Pozri ["Demontáž predného rámu" na strane](#page-22-3) 23.
- 4 Demontujte rám jednotky. Pozri ["Demontáž rámu diskovej jednotky" na strane](#page-25-3) 26.

#### <span id="page-30-2"></span>**Postup**

- 1 Vyberte skrutky, ktoré upevňujú konzoly pevného disku k hlavnému pevnému disku.
- 2 Potlačte a vysuňte hlavný pevný disk z konzol pevného disku.

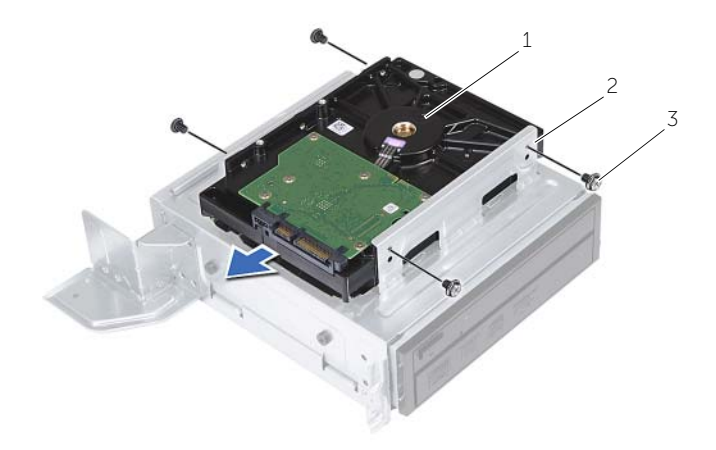

1 hlavný pevný disk 2 zostava hlavného pevného disku

3 skrutky (4)

# <span id="page-31-3"></span><span id="page-31-0"></span>**Spätná montáž hlavného pevného disku**

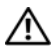

**VÝSTRAHA: Pred prácou vnútri po**č**íta**č**a si pre**č**ítajte bezpe**č**nostné pokyny, ktoré ste dostali s vaším po**č**íta**č**om, a postupujte pod**ľ**a pokynov v** č**asti ["Skôr než za](#page-6-1)**č**nete" na strane 7. Po dokon**č**ení práce v po**č**íta**č**i postupujte pod**ľ**a pokynov v** č**asti "Po ukon**č**[ení práce vnútri po](#page-8-1)**č**íta**č**a" na strane 9.**  Ď**alšie overené postupy týkajúce sa bezpe**č**nosti nájdete na stránke so zákonnými požiadavkami na adrese dell.com/regulatory\_compliance.**

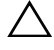

**VAROVANIE: Pevné disky sú krehké. Po**č**as manipulácie s pevným diskom bu**ď**te opatrní.**

#### <span id="page-31-1"></span>**Postup**

- 1 Zarovnajte otvory na skrutky na hlavnom pevnom disku s otvormi na skrutky na konzolách pevnom disku.
- 2 Zaskrutkujte skrutky, ktoré držia konzoly pevného disku na hlavnom pevnom disku.
- 3 Zostavu hlavného pevného disku zasuňte do skrinky.
- 4 Zaskrutkujte skrutky, ktoré držia zostavu hlavného pevného disku na skrinke.

- <span id="page-31-2"></span>1 Namontujte späť rám jednotky. Pozri "Spätná montáž rámu diskovej jednotky" na [strane](#page-27-3) 28.
- 2 Namontujte späť kryt počítača. Pozri ["Spätná montáž krytu po](#page-12-3)čítača" na strane 13.

### <span id="page-32-0"></span>**Demontáž predného vstupno-výstupného panela**

**VÝSTRAHA: Pred prácou vnútri po**č**íta**č**a si pre**č**ítajte bezpe**č**nostné pokyny, ktoré ste dostali s vaším po**č**íta**č**om, a postupujte pod**ľ**a krokov uvedených v** č**asti ["Skôr než za](#page-6-1)**č**nete" na strane 7. Po dokon**č**ení práce v po**č**íta**č**i postupujte pod**ľ**a pokynov v** č**asti "Po ukon**č**[ení práce vnútri po](#page-8-1)**č**íta**č**a" na strane 9.**  Ď**alšie informácie o bezpe**č**nosti a overených postupoch nájdete na stránke so zákonnými požiadavkami na adrese dell.com/regulatory\_compliance.**

#### <span id="page-32-1"></span>**Prípravné úkony**

- 1 Zložte kryt počítača. Pozri ["Demontáž krytu po](#page-11-2)čítača" na strane 12.
- 2 Demontujte plášť ventilátora. Pozri "Demontáž plášť[a ventilátora" na](#page-13-3) strane 14.
- 3 Demontujte predný rám. Pozri ["Demontáž predného rámu" na](#page-22-3) strane 23.
- 4 Demontujte rám jednotky. Pozri ["Demontáž rámu diskovej jednotky" na](#page-25-3) strane 26.
- 5 Demontujte grafickú kartu, ak je súčasťou. Pozri "Demontáž grafickej karty" na [strane](#page-18-3) 19.

### <span id="page-33-0"></span>**Postup**

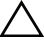

**VAROVANIE: Pri vysúvaní vstupno-výstupného panela z po**č**íta**č**a bu**ď**te opatrní, aby sa nepoškodili konektory a vodiace úchytky káblov.**

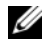

**POZNÁMKA:** Pri odpájaní si zaznačte smerovanie všetkých káblov, aby ste ich pri spätnom nainštalovaní predného vstupno-výstupného panela správne nasmerovali.

- 1 Odpojte káble predného vstupno-výstupného panela od konektorov na systémovej doske (AUDF1, USBF1 a USBF3). Pozri ["Komponenty systémovej dosky" na](#page-10-1) strane 11.
- 2 Odskrutkujte skrutku, ktorá upevňuje predný vstupno-výstupný panel k prednému panelu.
- 3 Vysuňte predný vstupno-výstupný panel na stranu podľa ilustrácie, čím uvoľníte svorky z predného panela, a vytiahnite ho.

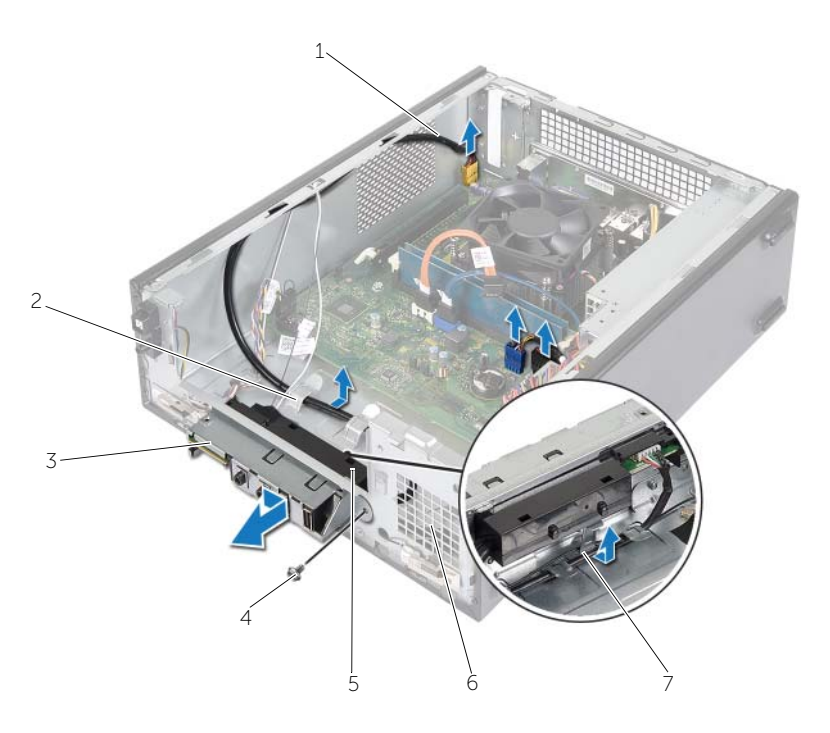

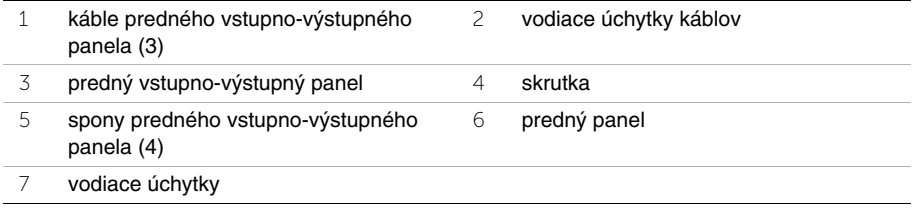

### <span id="page-34-0"></span>**Spätná montáž predného vstupno-výstupného panela**

**VÝSTRAHA: Pred prácou vnútri po**č**íta**č**a si pre**č**ítajte bezpe**č**nostné pokyny, ktoré ste dostali s vaším po**č**íta**č**om, a postupujte pod**ľ**a krokov uvedených v** č**asti ["Skôr než za](#page-6-1)**č**nete" na strane 7. Po dokon**č**ení práce v po**č**íta**č**i postupujte pod**ľ**a pokynov v** č**asti "Po ukon**č**[ení práce vnútri po](#page-8-1)**č**íta**č**a" na strane 9.**  Ď**alšie informácie o bezpe**č**nosti a overených postupoch nájdete na stránke so zákonnými požiadavkami na adrese dell.com/regulatory\_compliance.**

#### <span id="page-34-1"></span>**Postup**

- 1 Zasuňte spony predného vstupno-výstupného panela do otvorov na prednom paneli.
- 2 Posuňte predný vstupno-výstupný panel smerom nabok. Uistite sa, že je diera pre skrutky na prednom vstupno-výstupnom paneli zarovnaná s dierou na prednom paneli.
- 3 Zaskrutkujte skrutku, ktorá upevňuje predný vstupno-výstupný panel k prednému panelu.
- 4 Veďte káble predného vstupno-výstupného panela cez vodiace úchytky v skrinke.
- 5 Zapojte káble predného vstupno-výstupného panela do konektorov na systémovej doske (USBF1, USBF2 a AUDF1). Pozri ["Komponenty systémovej dosky" na](#page-10-1) strane 11.

- <span id="page-34-2"></span>1 Nainštalujte späť grafickú kartu, ak je prítomná. Pozri "Demontáž grafickej karty" na [strane](#page-18-3) 19.
- 2 Namontujte späť rám jednotky. Pozri "Spätná montáž rámu diskovej jednotky" na [strane](#page-27-3) 28.
- 3 Nainštalujte predný rám. Pozri ["Spätná montáž predného rámu" na](#page-24-3) strane 25.
- 4 Namontujte späť plášť ventilátora. Pozri ["Spätná montáž pláš](#page-14-3)ťa ventilátora" na [strane](#page-14-3) 15.
- 5 Namontujte späť kryt počítača. Pozri ["Spätná montáž krytu po](#page-12-3)čítača" na strane 13.

# <span id="page-35-0"></span>**Demontáž modulu spína**č**a napájania**

**VÝSTRAHA: Pred prácou vnútri po**č**íta**č**a si pre**č**ítajte bezpe**č**nostné pokyny, ktoré ste dostali s vaším po**č**íta**č**om, a postupujte pod**ľ**a pokynov v** č**asti "Skôr než za**č**[nete" na strane](#page-6-1) 7. Po dokon**č**ení práce v po**č**íta**č**i postupujte pod**ľ**a pokynov v** č**asti "Po ukon**č**[ení práce vnútri po](#page-8-1)**č**íta**č**a" na strane 9.**  Ď**alšie overené postupy týkajúce sa bezpe**č**nosti nájdete na stránke so zákonnými požiadavkami na adrese dell.com/regulatory\_compliance.**

#### <span id="page-35-1"></span>**Prípravné úkony**

- 1 Zložte kryt počítača. Pozri ["Demontáž krytu po](#page-11-2)čítača" na strane 12.
- 2 Demontujte plášť ventilátora. Pozri "Demontáž plášť[a ventilátora" na strane](#page-13-3) 14.
- 3 Demontujte predný rám. Pozri ["Demontáž predného rámu" na strane](#page-22-3) 23.
- 4 Demontujte rám jednotky. Pozri ["Demontáž rámu diskovej jednotky" na strane](#page-25-3) 26.

#### <span id="page-36-0"></span>**Postup**

- Odpojte kábel modulu spínača napájania z konektora na systémovej doske (LEDH1). Pozri ["Komponenty systémovej dosky" na strane](#page-10-1) 11.
- Odstráňte kábel modulu spínača napájania z vodiacich úchytiek v skrinke.
- Stlačením príchytiek modulu spínača napájania uvoľnite modul spínača napájania z predného panela.
- Modul spínača napájania spolu s príslušným káblom vsuňte cez otvor na prednom paneli.

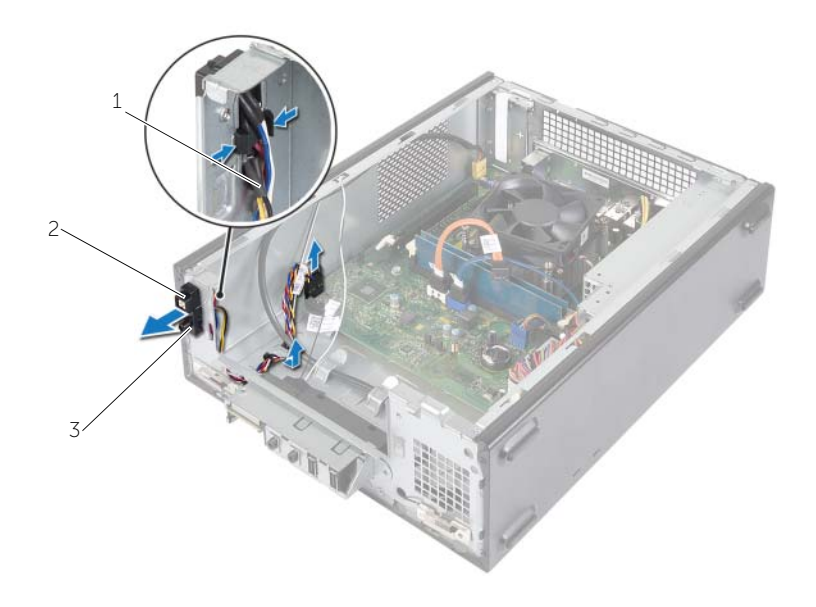

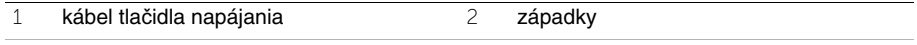

- modul spínača napájania
- Odložte modul spínača napájania nabok.
- Odložte modul spínača napájania nabok.

# <span id="page-37-0"></span>**Spätná montáž modulu spína**č**a napájania**

**VÝSTRAHA: Pred prácou vnútri po**č**íta**č**a si pre**č**ítajte bezpe**č**nostné pokyny, ktoré ste dostali s vaším po**č**íta**č**om, a postupujte pod**ľ**a pokynov v** č**asti "Skôr než za**č**[nete" na strane](#page-6-1) 7. Po dokon**č**ení práce v po**č**íta**č**i postupujte pod**ľ**a pokynov v** č**asti "Po ukon**č**[ení práce vnútri po](#page-8-1)**č**íta**č**a" na strane 9.**  Ď**alšie overené postupy týkajúce sa bezpe**č**nosti nájdete na stránke so zákonnými požiadavkami na adrese dell.com/regulatory\_compliance.**

#### <span id="page-37-1"></span>**Postup**

- 1 Zarovnajte a zatlačte plôšky modulu spínača napájania do otvorov na prednom paneli.
- 2 Zarovnajte kábel modulu spínača napájania vo vodiacich úchytkách v skrinke.
- 3 Pripojte kábel modulu spínača napájania ku konektoru na systémovej doske (LEDH1). Pozri ["Komponenty systémovej dosky" na strane](#page-10-1) 11.

- <span id="page-37-2"></span>1 Namontujte späť rám jednotky. Pozri ["Demontáž rámu diskovej jednotky" na strane](#page-25-3) 26.
- 2 Nainštalujte predný rám. Pozri ["Spätná montáž predného rámu" na strane](#page-24-3) 25.
- 3 Namontujte späť plášť ventilátora. Pozri "Demontáž plášť[a ventilátora" na strane](#page-13-3) 14.
- 4 Namontujte späť kryt počítača. Pozri ["Spätná montáž krytu po](#page-12-3)čítača" na strane 13.

### <span id="page-38-3"></span><span id="page-38-0"></span>**Demontáž zostavy ventilátora a chladi**č**a procesora**

**VÝSTRAHA: Pred prácou vnútri po**č**íta**č**a si pre**č**ítajte bezpe**č**nostné pokyny, ktoré ste dostali s vaším po**č**íta**č**om, a postupujte pod**ľ**a pokynov v** č**asti "Skôr než za**č**[nete" na strane](#page-6-1) 7. Po dokon**č**ení práce v po**č**íta**č**i postupujte pod**ľ**a pokynov v** č**asti "Po ukon**č**[ení práce vnútri po](#page-8-1)**č**íta**č**a" na strane 9.**  Ď**alšie overené postupy týkajúce sa bezpe**č**nosti nájdete na stránke so zákonnými požiadavkami na adrese dell.com/regulatory\_compliance.**

#### <span id="page-38-1"></span>**Prípravné úkony**

- 1 Zložte kryt počítača. Pozri ["Demontáž krytu po](#page-11-2)čítača" na strane 12.
- 2 Demontujte plášť ventilátora. Pozri "Demontáž plášť[a ventilátora" na strane](#page-13-3) 14.

#### <span id="page-38-2"></span>**Postup**

- 1 Odpojte kábel ventilátora procesora od konektora na systémovej doske (FANCPU1). Pozri ["Komponenty systémovej dosky" na strane](#page-10-1) 11.
- 2 Povoľte štyri skrutky so zapustenou hlavou, ktoré upevňujú zostavu ventilátora a chladiča procesora k systémovej doske.

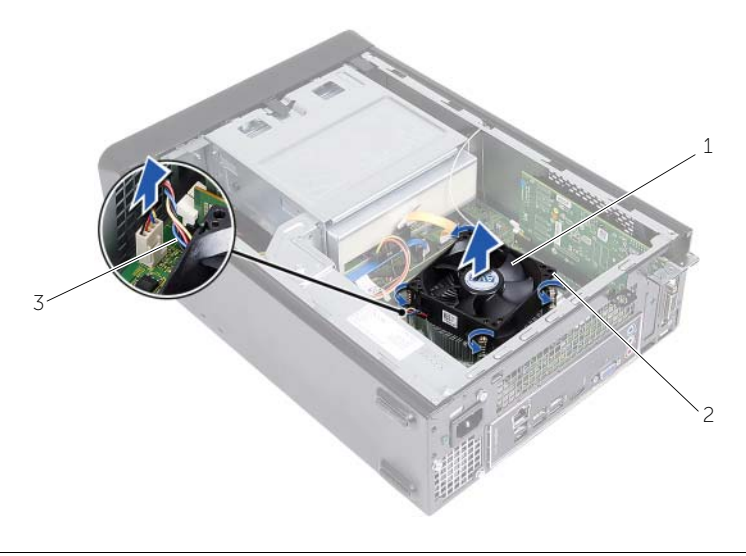

- 1 zostava ventilátora a chladiča procesora 2 skrutky so zapustenou hlavou (4)
- 3 kábel ventilátora procesora

### <span id="page-39-3"></span><span id="page-39-0"></span>**Spätná montáž zostavy ventilátora a Zostava chladi**č**a**

**VÝSTRAHA: Pred prácou vnútri po**č**íta**č**a si pre**č**ítajte bezpe**č**nostné pokyny, ktoré ste dostali s vaším po**č**íta**č**om, a postupujte pod**ľ**a pokynov v** č**asti "Skôr než za**č**[nete" na strane](#page-6-1) 7. Po dokon**č**ení práce v po**č**íta**č**i postupujte pod**ľ**a pokynov v** č**asti "Po ukon**č**[ení práce vnútri po](#page-8-1)**č**íta**č**a" na strane 9.**  Ď**alšie overené postupy týkajúce sa bezpe**č**nosti nájdete na stránke so zákonnými požiadavkami na adrese dell.com/regulatory\_compliance.**

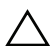

**VAROVANIE: Použite len novú teplovodivú pastu. Nová teplovodivá pasta je nevyhnutná pre zabezpe**č**enie primeranej tepelnej väzby, ktorá sa vyžaduje pre optimálnu prevádzku procesora.**

**VAROVANIE: Nesprávne zarovnanie zostavy ventilátora a chladi**č**a procesora môže spôsobi**ť **poškodenie systémovej dosky a procesora.**

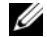

**POZNÁMKA:** Pôvodnú teplovodivú pastu možno znova použiť, ak sa budú pôvodný procesor a zostava ventilátora a chladiča procesora opätovne inštalovať spolu. Ak vymieňate buď procesor, alebo zostavu ventilátora a chladiča procesora, použite teplovodivú pastu, ktorá sa dodáva v súprave, čím dosiahnete správnu tepelnú vodivosť.

#### <span id="page-39-1"></span>**Postup**

- 1 Naneste novú teplovodivú pastu na hornú časť procesora.
- 2 Umiestnite zostavu ventilátora a chladiča procesora na procesor.
- 3 Zarovnajte skrutky so zapustenou hlavou na zostave ventilátora a chladiča procesora s otvormi na skrutky na systémovej doske.
- 4 Dotiahnite skrutky so zapustenou hlavou, ktoré upevňujú zostavu ventilátora a chladiča procesora k systémovej doske.
- 5 Kábel ventilátora procesora pripojte ku konektoru na systémovej doske (FAN\_CPU). Pozri ["Komponenty systémovej dosky" na strane](#page-10-1) 11.

- <span id="page-39-2"></span>1 Namontujte späť plášť ventilátora. Pozri "Spätná montáž plášť[a ventilátora" na strane](#page-14-3) 15.
- 2 Namontujte späť kryt počítača. Pozri ["Spätná montáž krytu po](#page-12-3)čítača" na strane 13.

### <span id="page-40-3"></span><span id="page-40-0"></span>**Demontáž procesora**

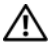

**VÝSTRAHA: Pred prácou vnútri po**č**íta**č**a si pre**č**ítajte bezpe**č**nostné pokyny, ktoré ste dostali s vaším po**č**íta**č**om, a postupujte pod**ľ**a pokynov v** č**asti "Skôr než za**č**[nete" na strane](#page-6-1) 7. Po dokon**č**ení práce v po**č**íta**č**i postupujte pod**ľ**a pokynov v** č**asti "Po ukon**č**[ení práce vnútri po](#page-8-1)**č**íta**č**a" na strane 9.**  Ď**alšie overené postupy týkajúce sa bezpe**č**nosti nájdete na stránke so zákonnými požiadavkami na adrese dell.com/regulatory\_compliance.**

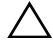

**VAROVANIE: Procesory sú krehké. Procesor držte iba za hrany a nedotýkajte sa kovových kolíkov.**

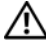

VÝSTRAHA: **Napriek plastovému chráni**č**u môže by**ť **zostava ventilátora a chladi**č**a procesora po**č**as normálnej prevádzky ve**ľ**mi horúca. Predtým, než sa jej dotknete, nechajte ju dostato**č**ne dlho vychladnú**ť**.**

#### <span id="page-40-1"></span>**Prípravné úkony**

- 1 Zložte kryt počítača. Pozri ["Demontáž krytu po](#page-11-2)čítača" na strane 12.
- 2 Demontujte plášť ventilátora. Pozri "Demontáž plášť[a ventilátora" na strane](#page-13-3) 14.
- 3 Demontujte ventilátor procesora a chladič. Pozri "Demontáž zostavy ventilátora a chladič[a procesora" na strane](#page-38-3) 39.

#### <span id="page-40-2"></span>**Postup**

- 1 Zatlačte nadol a potiahnite uvoľňovaciu páčku smerom od procesora, čím ho uvoľníte z istiacej západky.
- 2 Uvoľňovaciu páčku úplne vytiahnite, aby ste mohli otvoriť kryt procesora.
- 3 Otvorte kryt procesora a jemne vyberte procesor zo zásuvky procesora.
- **POZNÁMKA:** Uvoľňovaciu páčku nechajte vysunutú v uvoľnenej polohe, aby bola zásuvka pripravená na nový procesor.

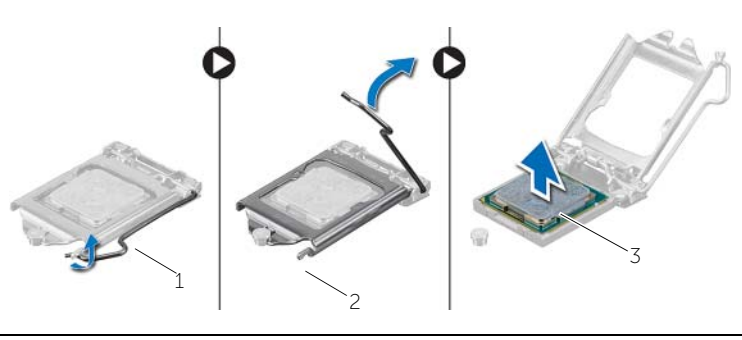

- 1 uvoľňovacia páčka 2 istiaca zarážka
	-

3 procesor

# <span id="page-41-2"></span><span id="page-41-0"></span>**Spätná montáž procesora**

**VÝSTRAHA: Pred prácou vnútri po**č**íta**č**a si pre**č**ítajte bezpe**č**nostné pokyny, ktoré ste dostali s vaším po**č**íta**č**om, a postupujte pod**ľ**a pokynov v** č**asti "Skôr než za**č**[nete" na strane](#page-6-1) 7. Po dokon**č**ení práce v po**č**íta**č**i postupujte pod**ľ**a pokynov v** č**asti "Po ukon**č**[ení práce vnútri po](#page-8-1)**č**íta**č**a" na strane 9.**  Ď**alšie overené postupy týkajúce sa bezpe**č**nosti nájdete na stránke so zákonnými požiadavkami na adrese dell.com/regulatory\_compliance.**

#### <span id="page-41-1"></span>**Postup**

- **POZNÁMKA:** Súčasťou balíka s novým procesorom je tepelná podložka. V niektorých prípadoch je tepelná podložka už vopred nalepená na procesor.
- 1 Vybaľte nový procesor a dávajte pozor, aby ste sa nedotkli dolnej strany procesora.

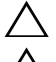

**VAROVANIE: Nedotýkajte sa spodnej strany procesora.**

- **VAROVANIE: Procesor v zásuvke nasmerujte do správnej polohy, aby ste zabránili poškodeniu.**
- 2 Ak nie je uvoľňovacia páčka na zásuvke úplne vysunutá, vysuňte ju do tejto polohy.
- 3 Zarovnávacie drážky na procesore umiestnite do polohy proti dvom zarovnávacím západkám na zásuvke.
- 4 Zarovnajte roh kolíka 1 procesora s rohom kolíka 1 zásuvky procesora a umiestnite procesor do zásuvky procesora. Procesor zasuňte zľahka do zásuvky a dbajte na jeho správne umiestnenie.
- Keď je procesor úplne umiestnený v zásuvke, zatvorte kryt procesora.
- Otočte uvoľňovacou páčkou.

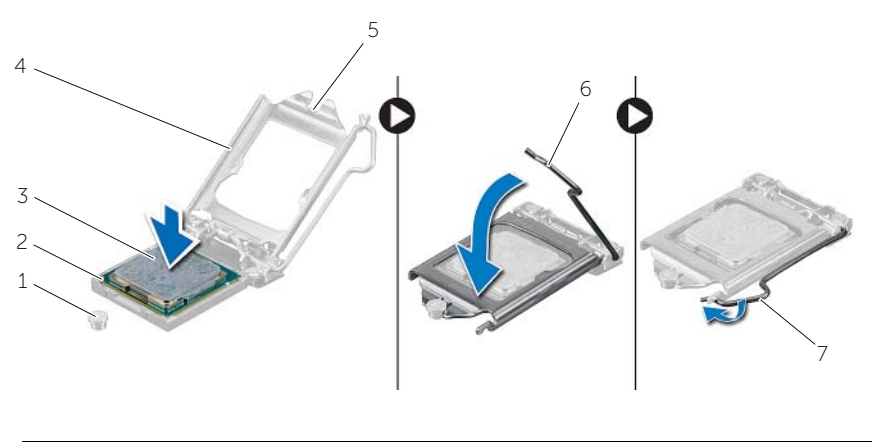

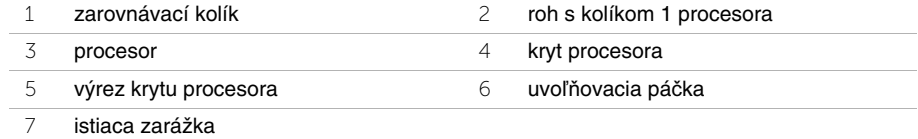

- <span id="page-42-0"></span>1 Nainštalujte späť ventilátor procesora a chladič. Pozri "Spätná montáž zostavy [ventilátora a Zostava chladi](#page-39-3)ča" na strane 40.
- 2 Namontujte späť plášť ventilátora. Pozri "Spätná montáž plášť[a ventilátora" na strane](#page-14-3) 15.
- 3 Namontujte späť kryt počítača. Pozri ["Spätná montáž krytu po](#page-12-3)čítača" na strane 13.
- 4 Postupujte podľa pokynov v časti "Po ukonč[ení práce vnútri po](#page-8-1)čítača" na strane 9.

# <span id="page-43-0"></span>**Demontáž gombíkovej batérie**

**VÝSTRAHA: Pred prácou vnútri po**č**íta**č**a si pre**č**ítajte bezpe**č**nostné pokyny, ktoré ste dostali s vaším po**č**íta**č**om, a postupujte pod**ľ**a krokov uvedených v** č**asti "Skôr než za**č**[nete" na strane](#page-6-1) 7. Po dokon**č**ení práce v po**č**íta**č**i postupujte pod**ľ**a pokynov v** č**asti "Po ukon**č**[ení práce vnútri po](#page-8-1)**č**íta**č**a" na strane 9.**  Ď**alšie informácie o bezpe**č**nosti a overených postupoch nájdete na stránke so zákonnými požiadavkami na adrese dell.com/regulatory\_compliance.**

#### <span id="page-43-1"></span>**Prípravné úkony**

- 1 Zložte kryt počítača. Pozri ["Demontáž krytu po](#page-11-2)čítača" na strane 12.
- 2 Demontujte plášť ventilátora. Pozri "Demontáž plášť[a ventilátora" na strane](#page-13-3) 14.
- 3 Demontujte predný rám. Pozri ["Demontáž predného rámu" na strane](#page-22-3) 23.
- 4 Demontujte rám jednotky. Pozri ["Demontáž rámu diskovej jednotky" na strane](#page-25-3) 26.

#### <span id="page-43-2"></span>**Postup**

- 1 Nájdite objímku batérie (BT1). Pozri ["Komponenty systémovej dosky" na strane](#page-10-1) 11.
- 2 Odtlačte páčku na uvoľnenie batérie smerom od gombíkovej batérie, kým gombíková batéria nevyskočí.
- 3 Vyberte gombíkovú batériu z objímky.

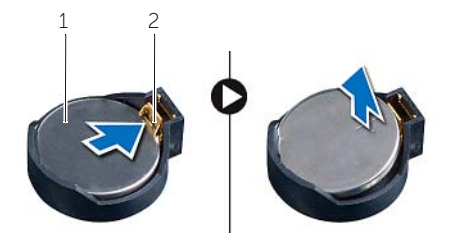

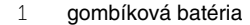

2 zaisťovacia svorka

# <span id="page-44-3"></span><span id="page-44-0"></span>**Spätná montáž gombíkovej batérie**

**VÝSTRAHA: Pred prácou vnútri po**č**íta**č**a si pre**č**ítajte bezpe**č**nostné pokyny, ktoré ste dostali s vaším po**č**íta**č**om, a postupujte pod**ľ**a krokov uvedených v** č**asti ["Skôr než za](#page-6-1)**č**nete" na strane 7. Po dokon**č**ení práce v po**č**íta**č**i postupujte pod**ľ**a pokynov v** č**asti "Po ukon**č**[ení práce vnútri po](#page-8-1)**č**íta**č**a" na strane 9.**  Ď**alšie informácie o bezpe**č**nosti a overených postupoch nájdete na stránke so zákonnými požiadavkami na adrese dell.com/regulatory\_compliance.**

#### <span id="page-44-1"></span>**Postup**

Vložte novú gombíkovú batériu (CR2032) do objímky batérie s kladnou stranou smerujúcou nahor a zatlačte batériu na svoje miesto.

- <span id="page-44-2"></span>1 Namontujte späť rám jednotky. Pozri "Spätná montáž rámu diskovej jednotky" na [strane](#page-27-3) 28.
- 2 Nainštalujte predný rám. Pozri ["Spätná montáž predného rámu" na](#page-24-3) strane 25.
- 3 Namontujte späť plášť ventilátora. Pozri ["Spätná montáž pláš](#page-14-3)ťa ventilátora" na [strane](#page-14-3) 15.
- 4 Namontujte späť kryt počítača. Pozri ["Spätná montáž krytu po](#page-12-3)čítača" na strane 13.
- 5 Postupujte podľa pokynov v časti "Po ukonč[ení práce vnútri po](#page-8-1)čítača" na strane 9.

# <span id="page-45-0"></span>**Demontáž systémovej dosky**

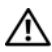

**VÝSTRAHA: Pred prácou vnútri po**č**íta**č**a si pre**č**ítajte bezpe**č**nostné pokyny, ktoré ste dostali s vaším po**č**íta**č**om, a postupujte pod**ľ**a pokynov v** č**asti ["Skôr než za](#page-6-1)**č**nete" na strane 7. Po dokon**č**ení práce v po**č**íta**č**i postupujte pod**ľ**a pokynov v** č**asti "Po ukon**č**[ení práce vnútri po](#page-8-1)**č**íta**č**a" na strane 9.**  Ď**alšie overené postupy týkajúce sa bezpe**č**nosti nájdete na stránke so zákonnými požiadavkami na adrese dell.com/regulatory\_compliance.**

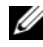

**POZNÁMKA:** Servisný štítok počítača sa nachádza na systémovej doske. Po spätnej inštalácii systémovej dosky musíte servisný štítok zadať do systému BIOS.

**POZNÁMKA:** Pred odpojením káblov od systémovej dosky so poznačte miesto konektorov, aby ste ich vedeli správne zapojiť po výmene systémovej dosky.

#### <span id="page-45-1"></span>**Prípravné úkony**

- 1 Zložte kryt počítača. Pozri ["Demontáž krytu po](#page-11-2)čítača" na strane 12.
- 2 Demontujte plášť ventilátora. Pozri "Demontáž plášť[a ventilátora" na](#page-13-3) strane 14.
- 3 Demontujte predný rám. Pozri ["Demontáž predného rámu" na](#page-22-3) strane 23.
- 4 Demontujte rám jednotky. Pozri ["Demontáž rámu diskovej jednotky" na](#page-25-3) strane 26.
- 5 Vyberte pamäťový modul (y). Pozri "Demontáž pamäť[ového modulu" na](#page-15-3) strane 16.

U **POZNÁMKA:** Zapíšte si, ktorý pamäťový modul ste odstránili z jednotlivých zásuviek DIMM, aby ste ich mohli po výmene systémovej dosky nainštalovať na to isté miesto.

- 6 Demontujte kartu Mini-Card, ak je prítomná. Pozri "Demontáž bezdrôtovej minikarty" na [strane](#page-20-3) 21.
- 7 Demontujte všetky grafické karty, ak sú prítomné. Pozri "Demontáž grafickej karty" na [strane](#page-18-3) 19.
- 8 Demontujte zostavu ventilátora a chladiča procesora. Pozri "Demontáž zostavy ventilátora a chladič[a procesora" na](#page-38-3) strane 39.
- 9 Demontujte procesor. Pozri ["Demontáž procesora" na](#page-40-3) strane 41.

#### <span id="page-46-0"></span>**Postup**

- 1 Odpojte všetky káble pripojené k systémovej doske. Pozri "Komponenty systémovej [dosky" na](#page-10-1) strane 11.
- 2 Poznačte si trasu vedenia káblov a vytiahnite ich z vodiacich úchytiek.
- 3 Odskrutkujte skrutky, ktoré upevňujú systémovú dosku k šasi.
- 4 Vyberte systémovú dosku zo šasi.

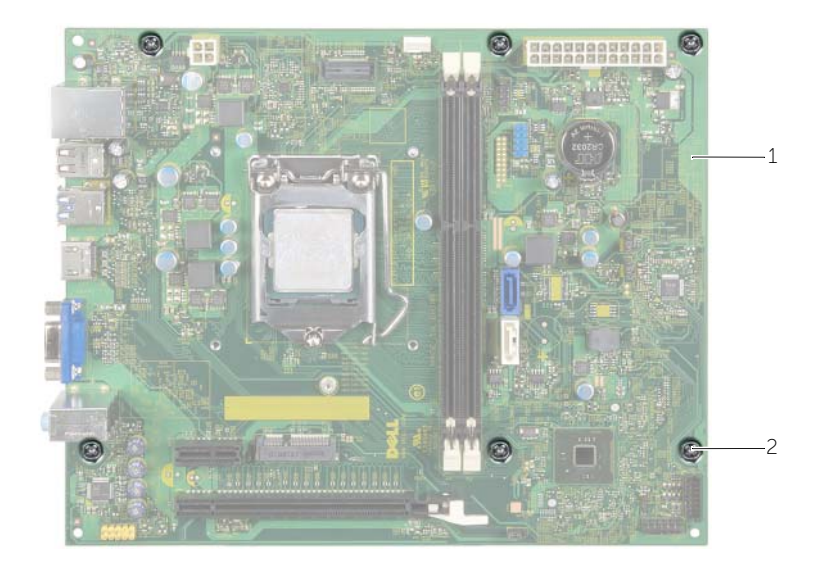

1 systémová karta 2 skrutky (6)

# <span id="page-47-4"></span><span id="page-47-0"></span>**Spätná montáž systémovej dosky**

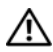

**VÝSTRAHA: Pred prácou vnútri po**č**íta**č**a si pre**č**ítajte bezpe**č**nostné pokyny, ktoré ste dostali s vaším po**č**íta**č**om, a postupujte pod**ľ**a pokynov v** č**asti ["Skôr než za](#page-6-1)**č**nete" na strane 7. Po dokon**č**ení práce v po**č**íta**č**i postupujte pod**ľ**a pokynov v** č**asti "Po ukon**č**[ení práce vnútri po](#page-8-1)**č**íta**č**a" na strane 9.**  Ď**alšie overené postupy týkajúce sa bezpe**č**nosti nájdete na stránke so zákonnými požiadavkami na adrese dell.com/regulatory\_compliance.**

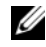

**24 POZNÁMKA:** Servisný štítok počítača sa nachádza na systémovej doske. Servisný štítok musíte zadať v nastaveniach systému po výmene systémovej dosky.

#### <span id="page-47-1"></span>**Postup**

- 1 Dosku opatrne vložte do skrinky a posuňte ju smerom k zadnej časti počítača.
- 2 Zaskrutkujte späť skrutky, ktoré upevňujú systémovú dosku k šasi.
- 3 Nasmerujte a zapojte káble, ktoré ste predtým zo systémovej dosky odpojili.

### <span id="page-47-2"></span>**Dodato**č**né úkony**

- 1 Nainštalujte pamäťové moduly. Pozri ["Spätná montáž pamä](#page-16-2)ťových modulov" na [strane](#page-16-2) 17.
- 2 Nainštalujte procesor. ["Spätná montáž procesora" na](#page-41-2) strane 42.
- 3 Nainštalujte späť ventilátor procesora a chladič. Pozri "Spätná montáž zostavy [ventilátora a Zostava chladi](#page-39-3)ča" na strane 40.
- 4 Namontujte späť grafickú kartu. Pozri ["Spätná montáž grafickej karty" na](#page-19-3) strane 20.
- 5 Vráťte gombíkovú batériu. Pozri ["Spätná montáž gombíkovej batérie" na](#page-44-3) strane 45.
- 6 Nainštalujte bezdrôtovú minikartu. Pozri "Spätná montáž bezdrôtovej karty Mini-Card" na [strane](#page-21-3) 22.
- 7 Namontujte späť kryt počítača. Pozri ["Spätná montáž krytu po](#page-12-3)čítača" na strane 13.

#### <span id="page-47-3"></span>**Zadanie servisného štítku do nastavenia BIOS**

- 1 Zapnite počítač.
- 2 Keď sa zobrazí logo spoločnosti DELL, stlačením tlačidla <F2> otvorte nástroj System Setup.
- 3 Prejdite na hlavnú kartu a zadajte servisný štítok do poľa **Set Service Input** (Zadanie servisného štítku).

## <span id="page-48-0"></span>**Demontáž napájacej jednotky**

**VÝSTRAHA: Pred prácou vnútri po**č**íta**č**a si pre**č**ítajte bezpe**č**nostné pokyny, ktoré ste dostali s vaším po**č**íta**č**om, a postupujte pod**ľ**a krokov uvedených v** č**asti ["Skôr než za](#page-6-1)**č**nete" na strane 7. Po dokon**č**ení práce v po**č**íta**č**i postupujte pod**ľ**a pokynov v** č**asti "Po ukon**č**[ení práce vnútri po](#page-8-1)**č**íta**č**a" na strane 9.**  Ď**alšie informácie o bezpe**č**nosti a overených postupoch nájdete na stránke so zákonnými požiadavkami na adrese dell.com/regulatory\_compliance.**

#### <span id="page-48-1"></span>**Prípravné úkony**

- 1 Zložte kryt počítača. Pozri ["Demontáž krytu po](#page-11-2)čítača" na strane 12.
- 2 Demontujte plášť ventilátora. Pozri "Demontáž plášť[a ventilátora" na](#page-13-3) strane 14.
- 3 Demontujte rám jednotky. Pozri ["Demontáž rámu diskovej jednotky" na](#page-25-3) strane 26.
- 4 Vyberte pamäťový modul (y). Pozri "Demontáž pamäť[ového modulu" na](#page-15-3) strane 16.

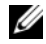

**POZNÁMKA:** Zapíšte si, ktorý pamäťový modul ste odstránili z jednotlivých zásuviek DIMM, aby ste ich mohli po výmene napájacej jednotky nainštalovať na to isté miesto.

- 5 Demontujte kartu Mini-Card, ak je prítomná. Pozri "Demontáž bezdrôtovej minikarty" na [strane](#page-20-3) 21.
- 6 Demontujte všetky grafické karty, ak sú prítomné. Pozri "Demontáž grafickej karty" na [strane](#page-18-3) 19.
- 7 Demontujte zostavu ventilátora a chladiča procesora. Pozri "Demontáž zostavy ventilátora a chladič[a procesora" na](#page-38-3) strane 39.
- 8 Demontujte procesor. Pozri ["Demontáž procesora" na](#page-40-3) strane 41.
- 9 Demontujte systémovú dosku. Pozri ["Komponenty systémovej dosky" na](#page-10-1) strane 11.

### <span id="page-49-0"></span>**Postup**

- Odskrutkujte skrutky, ktoré upevňujú napájaciu jednotku k šasi.
- Posuňte a odstráňte napájací zdroj zo skrinky.

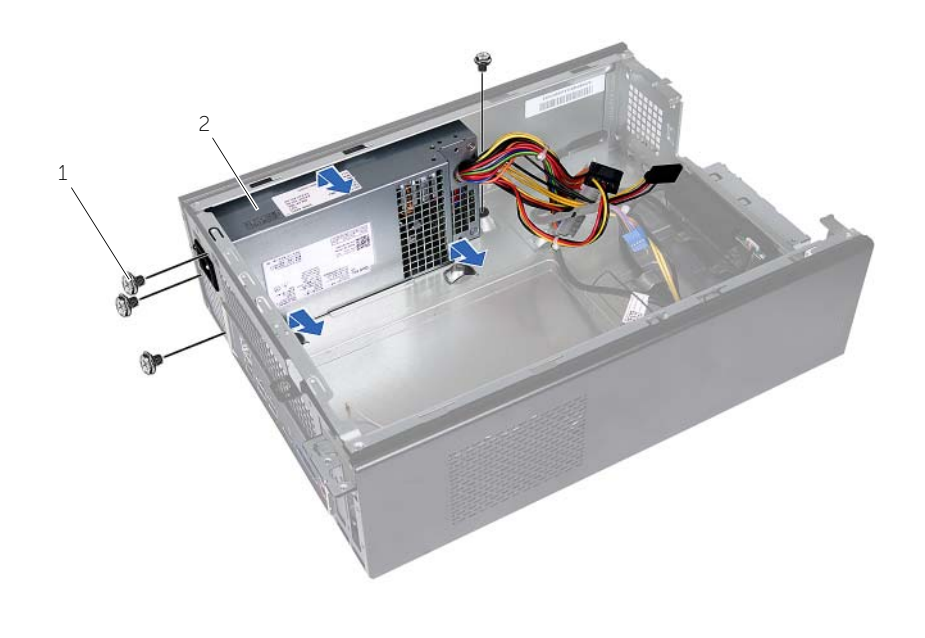

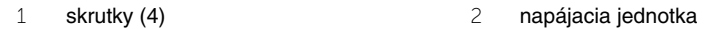

# <span id="page-50-0"></span>**Spätná montáž napájacej jednotky**

**VÝSTRAHA: Pred prácou vnútri po**č**íta**č**a si pre**č**ítajte bezpe**č**nostné pokyny, ktoré ste dostali s vaším po**č**íta**č**om, a postupujte pod**ľ**a krokov uvedených v** č**asti ["Skôr než za](#page-6-1)**č**nete" na strane 7. Po dokon**č**ení práce v po**č**íta**č**i postupujte pod**ľ**a pokynov v** č**asti "Po ukon**č**[ení práce vnútri po](#page-8-1)**č**íta**č**a" na strane 9.**  Ď**alšie informácie o bezpe**č**nosti a overených postupoch nájdete na stránke so zákonnými požiadavkami na adrese dell.com/regulatory\_compliance.**

#### <span id="page-50-1"></span>**Postup**

- 1 Napájací zdroj posúvajte smerom k zadnej časti skrinky.
- 2 Zarovnajte otvory na skrutky na napájacej jednotke s otvormi na skrutky na skrinke.
- 3 Zaskrutkujte späť skrutky, ktoré upevňujú napájaciu jednotku k šasi.
- 4 Jednosmerné napájacie káble pripojte k systémovej doske a diskovým jednotkám. Pozri ["Komponenty systémovej dosky" na](#page-10-1) strane 11.

- <span id="page-50-2"></span>1 Namontujte späť systémovú dosku. Pozri "Spätná montáž systémovej dosky" na [strane](#page-47-4) 48.
- 2 Nainštalujte procesor. Pozri ["Spätná montáž procesora" na](#page-41-2) strane 42.
- 3 Namontujte späť zostavu ventilátora a chladiča procesora. Pozri "Spätná montáž [zostavy ventilátora a Zostava chladi](#page-39-3)ča" na strane 40.
- 4 Nainštalujte späť všetky grafické karty, ak sú prítomné. Pozri "Spätná montáž grafickej [karty" na](#page-19-3) strane 20.
- 5 Nainštalujte kartu Mini-Card, ak je prítomná. Pozri "Spätná montáž bezdrôtovej karty [Mini-Card" na](#page-21-3) strane 22.
- 6 Nainštalujte pamäťové moduly. Pozri ["Spätná montáž pamä](#page-16-2)ťových modulov" na [strane](#page-16-2) 17.
- 7 Namontujte späť rám jednotky. Pozri "Spätná montáž rámu diskovej jednotky" na [strane](#page-27-3) 28.
- 8 Namontujte späť plášť ventilátora. Pozri ["Spätná montáž pláš](#page-14-3)ťa ventilátora" na [strane](#page-14-3) 15.
- 9 Namontujte späť kryt počítača. Pozri ["Spätná montáž krytu po](#page-12-3)čítača" na strane 13.

# <span id="page-51-0"></span>**Aktualizácia systému BIOS**

Je možné, že budete musieť aktualizovať systém BIOS, keď bude aktualizácia k dispozícii alebo pri výmene systémovej dosky. Ak chcete aktualizovať systém BIOS:

- 1 Zapnite počítač.
- 2 Choďte na stránku **dell.com/support**.
- 3 Ak máte servisný štítok, zadajte servisný štítok svojho počítača a kliknite na tlačidlo **Submit** (Poslať).

Ak nemáte k dispozícii servisný štítok svojho počítača, kliknutím na položku **Detect Service Tag** (Zistiť servisný štítok) umožnite automatické zistenie servisného štítku.

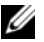

**POZNÁMKA:** Ak servisný štítok nie je možné zistiť automaticky, vyberte svoj výrobok z produktových kategórií.

- 4 Kliknite na prepojenie **Drivers and Downloads** (Ovládače a stiahnuteľné súbory).
- 5 V rozbaľovacom zozname **Operating System** (Operačný systém) vyberte operačný systém, ktorý je nainštalovaný vo vašom počítači.
- 6 Kliknite na položku **BIOS**.
- 7 Kliknutím na prepojenie **Download File** (Prevziať súbor) preberiete najnovší súbor systému BIOS.
- 8 Na nasledujúcej strane vyberte položku **Single-file download** (Prevziať jeden súbor) a kliknite na tlačidlo **Continue** (Pokračovať).
- 9 Uložte súbor a po dokončení preberania prejdite do priečinka, do ktorého ste prevzali aktualizačný súbor systému BIOS.
- 10 Dvakrát kliknite na ikonu aktualizačného súboru systému BIOS a postupujte podľa pokynov na obrazovke.